Wireframes & Sitemap

**Rethink MS Relapses**

May 10, 2017

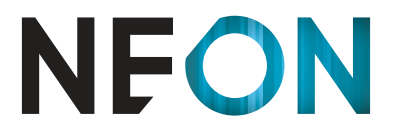

AN FCB HEALTH NETWORK COMPANY

Table of Contents:

### Pg 3- **Mobile Cover Page**

Pg 4- Mobile: Home Page & Interior page

Pg 5- Mobile: My Relapse Report: Symptom list

Pg 6- Mobile: My Relapse Report: Symptom list expanded

Pg 7- Mobile: My Relapse Report: Relapse History & Medications

Pg 8- Mobile: My Relapse Report: Medications Cont'd

Pg 9- Mobile: My Relapse Report: Results 1 of 2

Pg 10- Mobile: My Relapse Report: Results 2 of 2

Pg 11- Mobile: Lead Gen: Form

Pg 12- Mobile: Lead Gen: Completion

Pg 13- Mobile: FAQ player

Pg 14- Mobile: Menu

Pg 15- Mobile: Lead Gen overlay

### Pg 16- **Desktop Cover Page**

Pg 17- Desktop: Home Page

Pg 18- Desktop: Interior Page

Pg 19- Desktop: My Relapse Report: Symptom list 1 of 2

Pg 20- Desktop: My Relapse Report: Symptom list 2 of 2

Pg 21- Desktop: My Relapse Report: Relapse History

Pg 22- Desktop: My Relapse Report: Medications

Pg 23- Desktop: My Relapse Report: Medications Cont'd

Pg 24- Desktop: My Relapse Report: Results 1 of 2

Pg 25- Desktop: My Relapse Report: Results 2 of 2

Pg 26- Desktop: Lead Gen: Form 1/2

Pg 27- Desktop: Lead Gen: Form 2/2

Pg 28- Desktop: Lead Gen: Completion

Pg 29- Desktop: FAQ player

Pg 30- Desktop: Menu 1 of 2

Pg 31- Desktop: Menu 2 of 2

Pg 32- Desktop: Lead Gen overlay1 of 2

Pg 33- Desktop: Lead Gen overlay 2 of 2

This document is not intended to represent final copy, nomenclature, design, or layout. It is meant to visually convey the organization and relationship(s) of the site content and navigational structure. © Neon

# **Mobile**

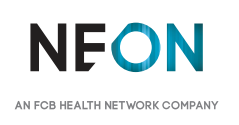

It is meant to visually convey the organization and relationship(s) of the site content and navigational structure. © Neon

Notes:

site main menu

ay enter their ZIP code using a mobile number keyboard. IE EVENTS> will open the MS Events page in a new b populated with events near the provided ZIP code.

os will play full screen once thumbnail is tapped.

# **Mobile: Home Page & Interior page Page 2017** Version 8 | Tuesday, May 9, 2017

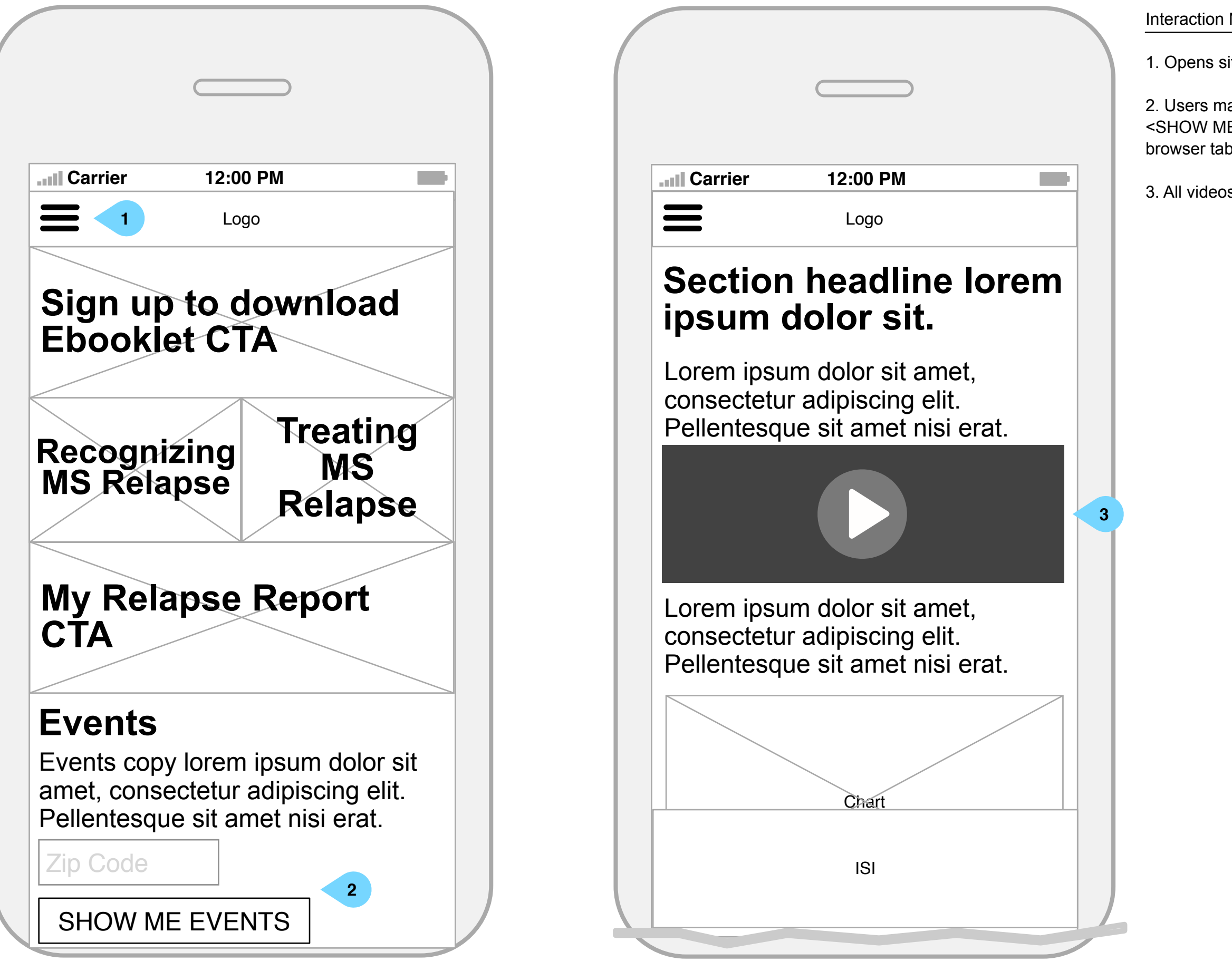

**NFON** AN FCB HEALTH NETWORK COMPANY

It is meant to visually convey the organization and relationship(s) of the site content and navigational structure. © Neon

In Notes:

art of the site will include a progress bar.

ing this box will select that symptom and expand the section additional information about the symptom and the related s. Tapping again will deselect the symptom but the box will xpanded until the user taps the  $\le$   $>$  (2) or they select another

g will expand the section without selecting the symptom or the associated questions. (see Symptoms list expanded)

rea will display detailed information about the symptom.

g will display a picker populated with date ranges.

may use this slider to indicate the level of affect on their

atton will remain stuck to the bottom of the screen from page default state will be disabled. Once at least one symptom selected and all of the associated questions are answered, (T> button will activate, allowing the user to proceed.

### **Mobile: My Relapse Report: Symptom list Version 8 | Tuesday, May 9, 2017**

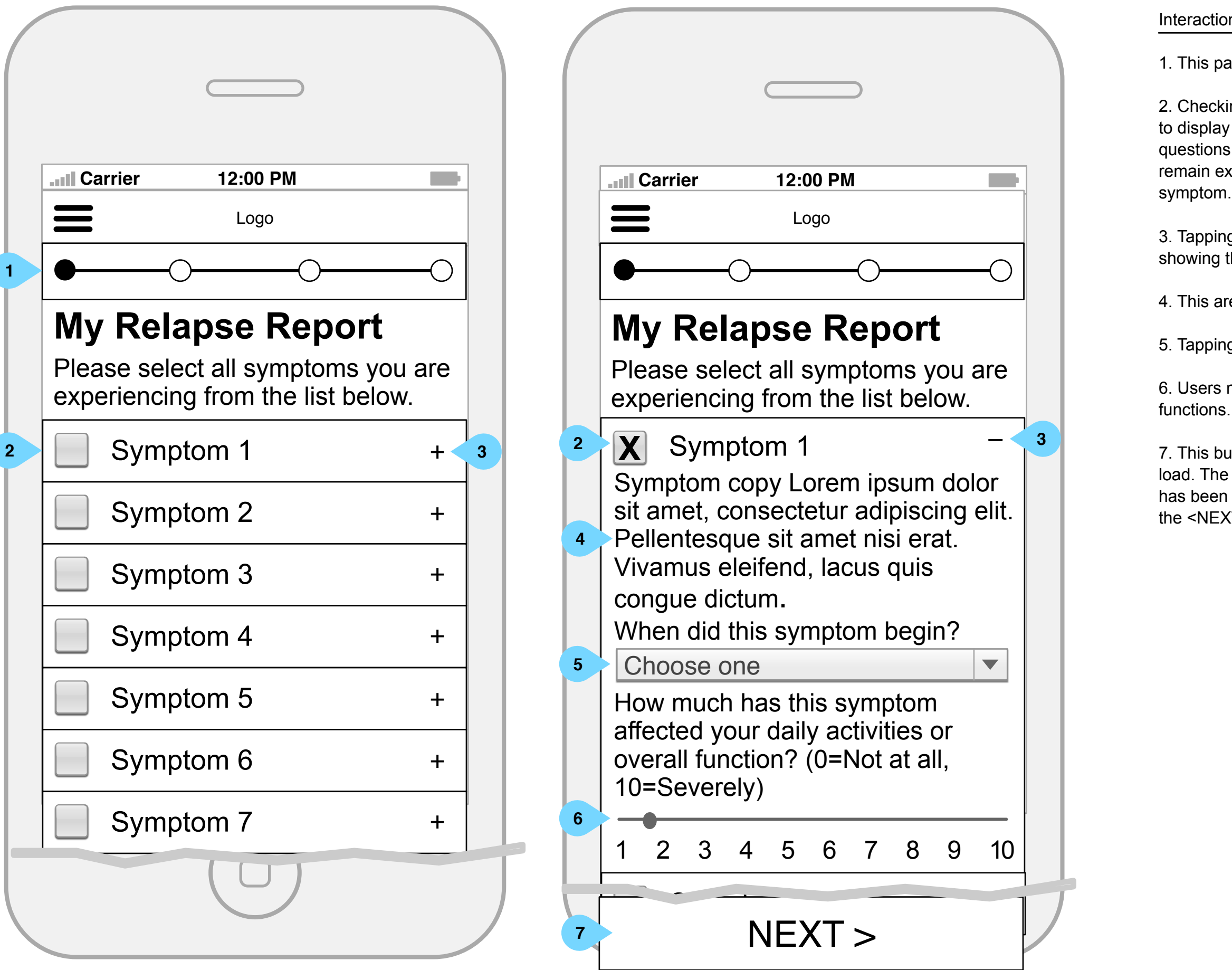

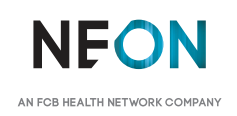

It is meant to visually convey the organization and relationship(s) of the site content and navigational structure. © Neon

### nteraction Notes:

Checking the box will reveal the symptom-related questions.

# **Mobile: My Relapse Report: Symptom list expanded** *Version 8 | Tuesday, May 9, 2017 Version 8 | Tuesday, May 9, 2017*

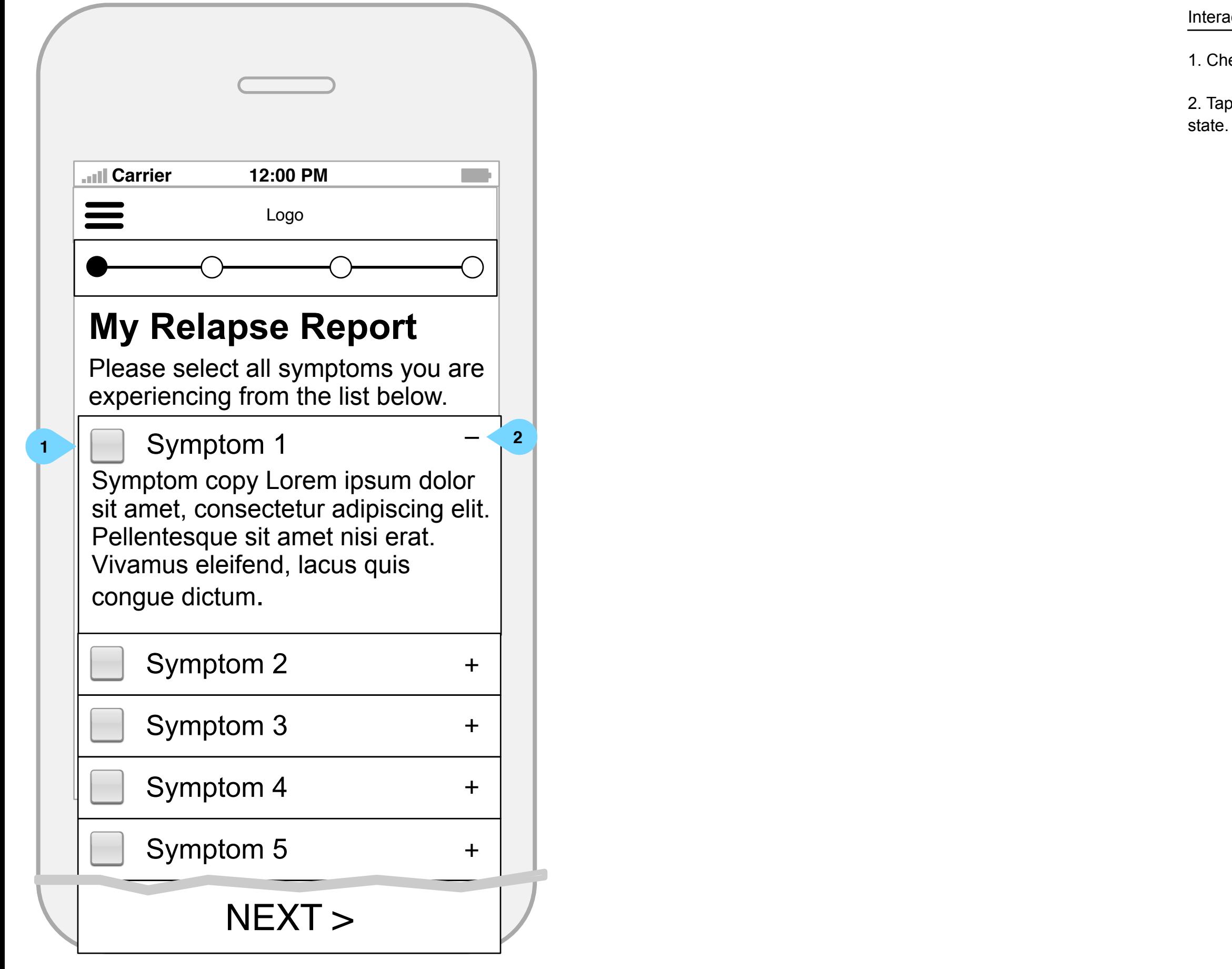

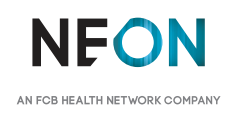

2. Tapping the <–> will collapse the section and return it to default

It is meant to visually convey the organization and relationship(s) of the site content and navigational structure. © Neon

3. Users may select from a list of relapse treatments including: • IV Steroid infusion • Oral steroid tablets (only) • Oral steroid tablets (after IV steroids) • Acthar/ACTH injections • Plasma exchange • No treatments I'm not sure

1. The user may use this number entry field and picker entry to indicate how long since their last relapse. The number field should utilize a mobile number keypad.

4. If a user chooses 'other' in the dropdown above (3), This text field will display. It will be hidden by default/on page load.

2. This button will remain stuck to the bottom of the screen from page load. The default state will be disabled. Once all questions are complete, the <NEXT> button will activate, allowing the user to proceed to the next step.

### **Mobile: My Relapse Report: Relapse History & Medication History <b>Access 2017** Version 8 | Tuesday, May 9, 2017

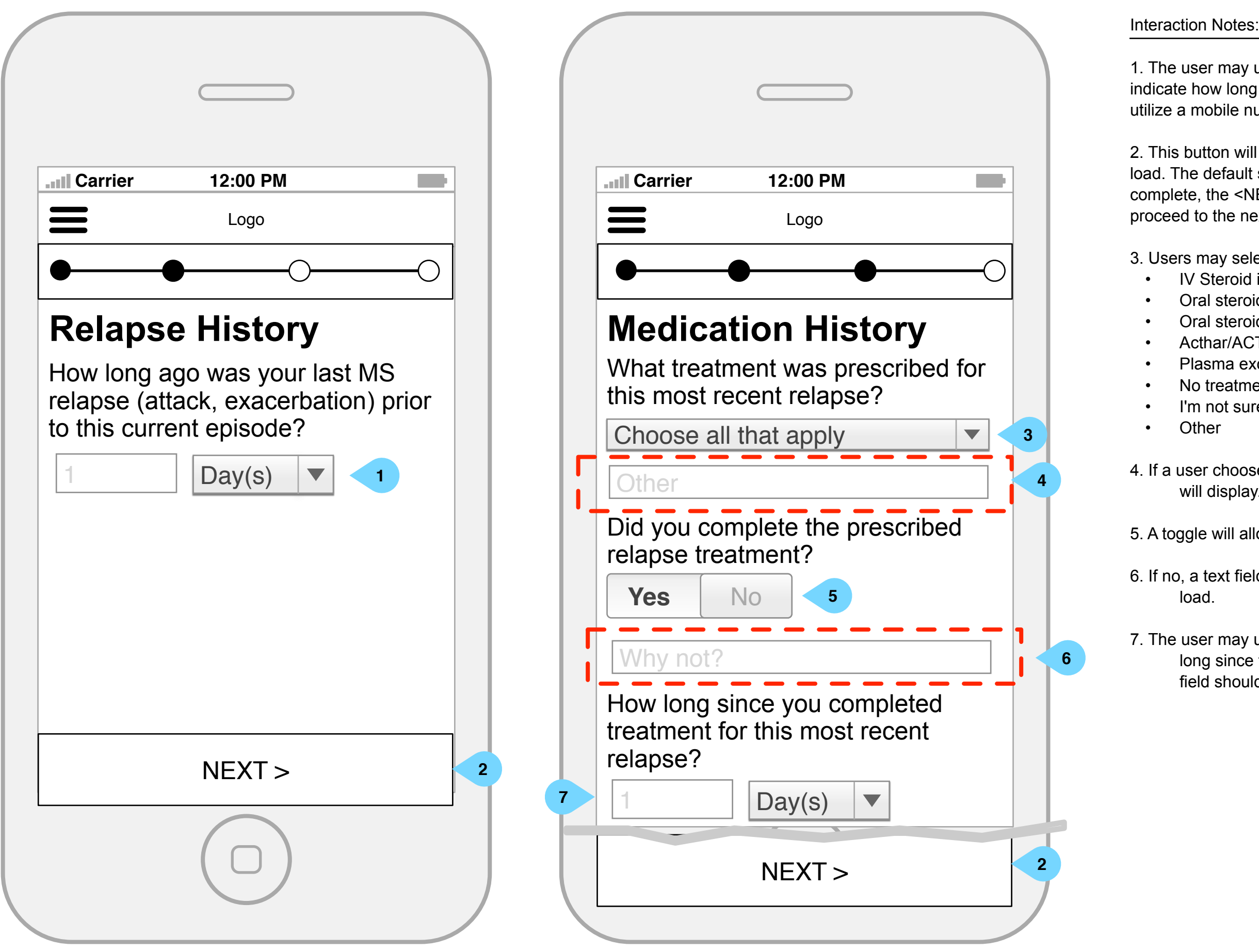

**NEON** AN ECR HEALTH NETWORK COMP 5. A toggle will allow users to indicate yes or no.

6. If no, a text field will display. It will be hidden by default/on page

7. The user may use this number entry and picker to indicate how long since they have completed their medication. The number field should utilize a mobile number keypad.

It is meant to visually convey the organization and relationship(s) of the site content and navigational structure. © Neon

- Mood changes/depression
- Weight gain
- Nausea and/or vomiting
- Sleep disturbance
- Increased blood pressure
- Low blood pressure
- Stomach upset or heartburn
- Headache
- Faintness (light headedness)
- High blood sugar
- Increased fatigue
- **Dizziness**
- Increased appetite
	-
- Muscle cramps
	-
	-
	-

1. Users may use this slider to indicate their improvement.

2. Selecting <Got worse> will disable the slider associated with it.

3. Users may select which, if any, side effects they experienced during their treatment. Options include:

4. If a user choose 'other', this copy, which is hidden by default, will

### **Mobile: My Relapse Report: Medication History Cont'd All and Security 2017** *Version 8 | Tuesday, May 9, 2017*

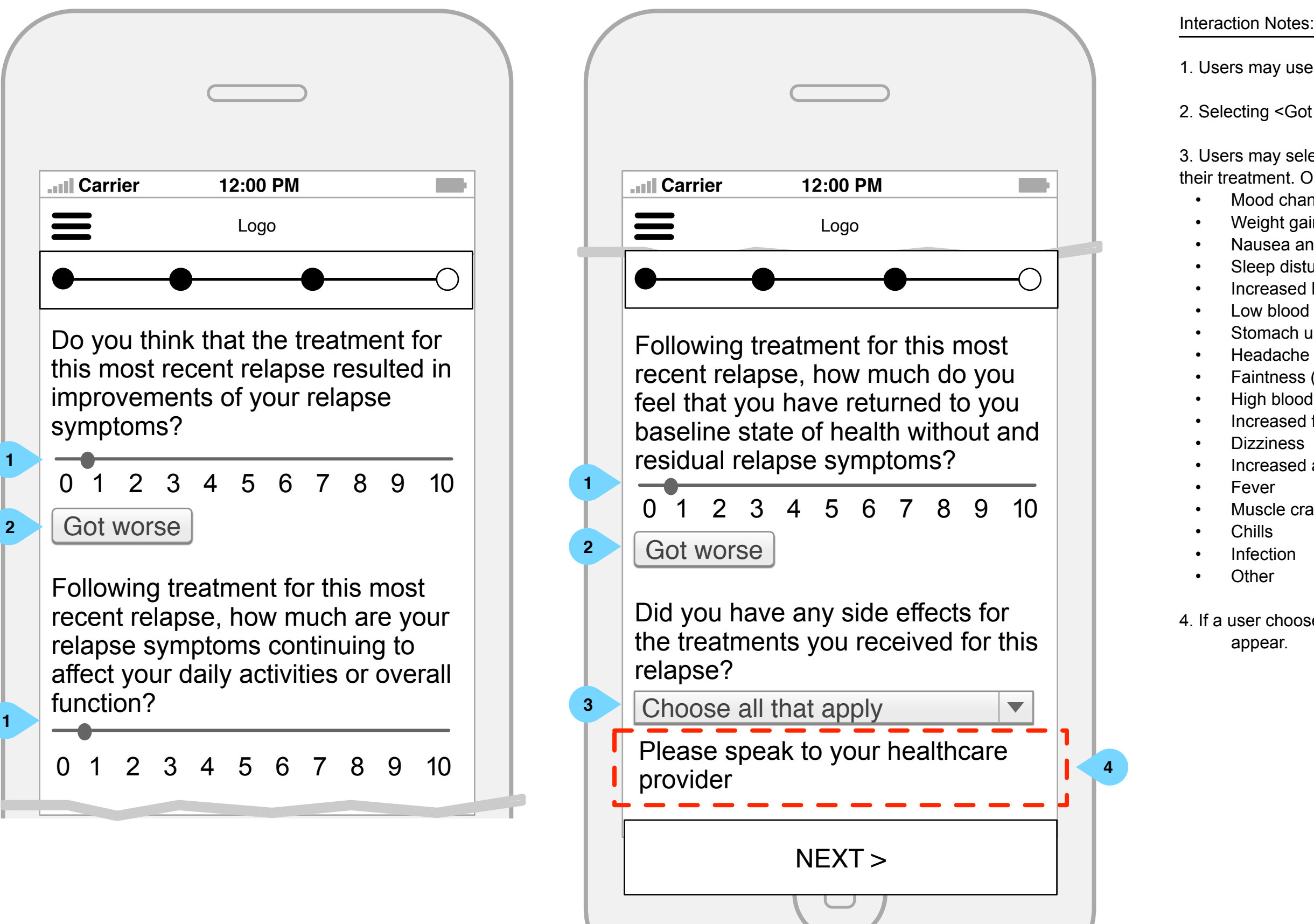

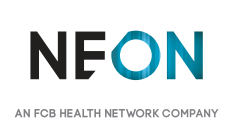

It is meant to visually convey the organization and relationship(s) of the site content and navigational structure. © Neon

### **Mobile: My Relapse Report: Results 1/2** *Version 8 | Tuesday, May 9, 2017*

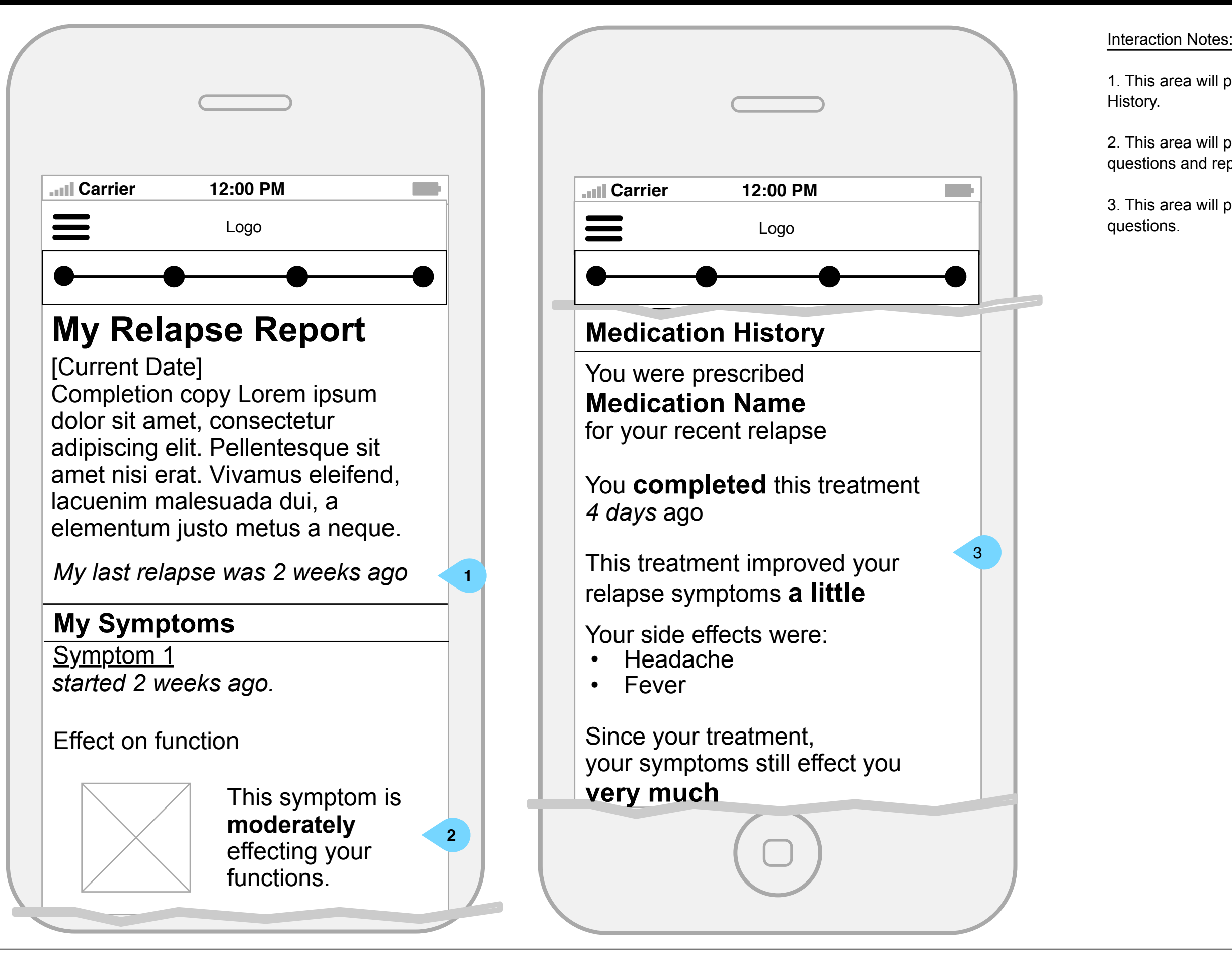

**NFON** 

AN FCB HEALTH NETWORK COMPAI

1. This area will populate with the user's answers from Relapse

2. This area will populate with the user's answers to symptom-specific questions and repeat for additional symptoms.

3. This area will populate with user's answers to medication-specific

It is meant to visually convey the organization and relationship(s) of the site content and navigational structure. © Neon

### **Mobile: My Relapse Report: Results 2/2** *Version 8 | Tuesday, May 9, 2017*

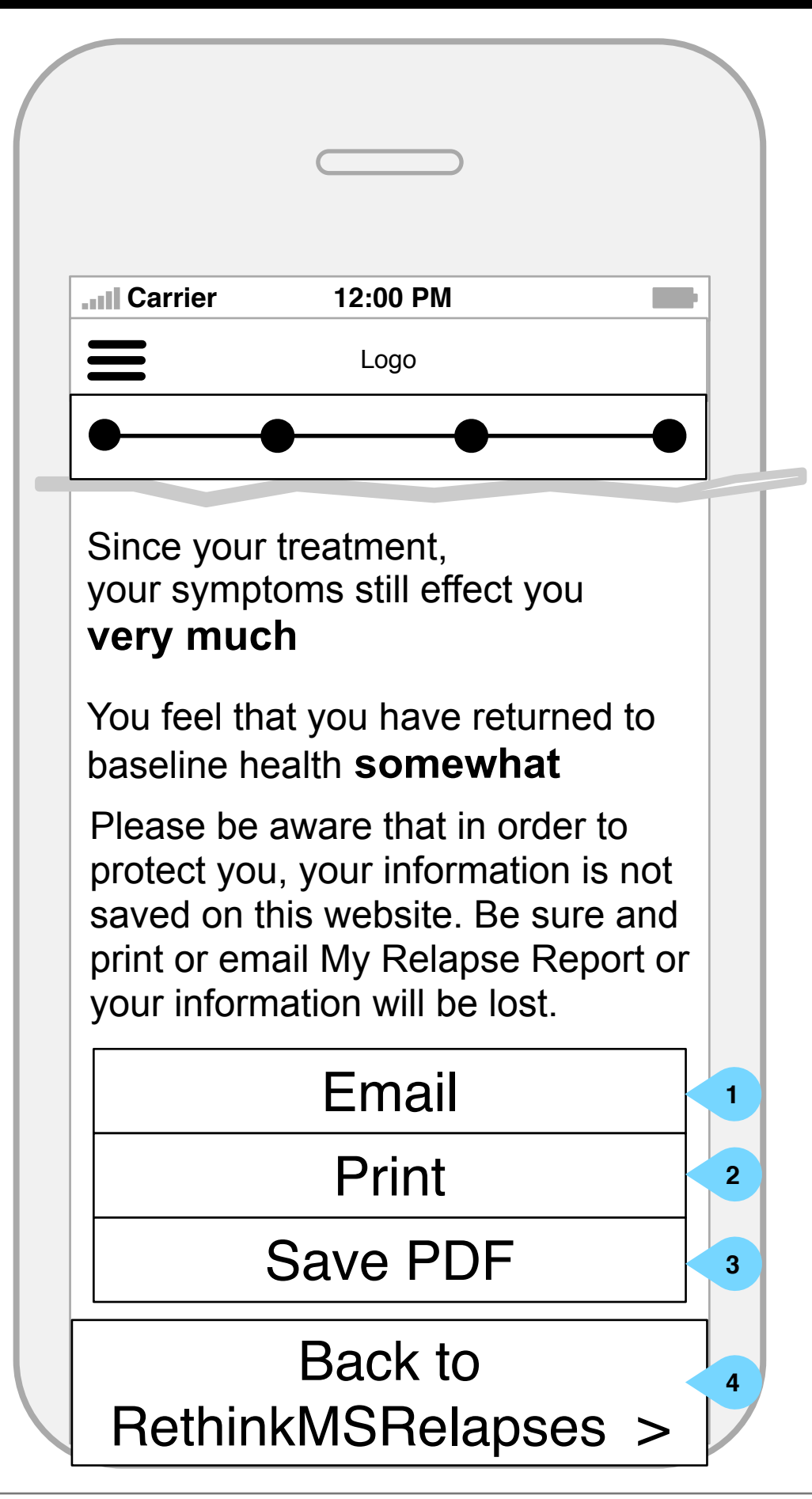

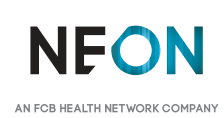

### Interaction Notes:

1. Tapping will output the information in the format of the ARMS questionnaire and activate a print dialog.

2. Tapping will activate an email dialog, which will send the information in the format of the ARMS questionnaire.

3. Tapping will save the report in it's patient-friendly visual form on the user's device.

4. Tapping returns users to the RethinkMSRelapses Home Page.

It is meant to visually convey the organization and relationship(s) of the site content and navigational structure. © Neon

## **Mobile: Lead Gen: Form Version 8 | Tuesday, May 9, 2017**

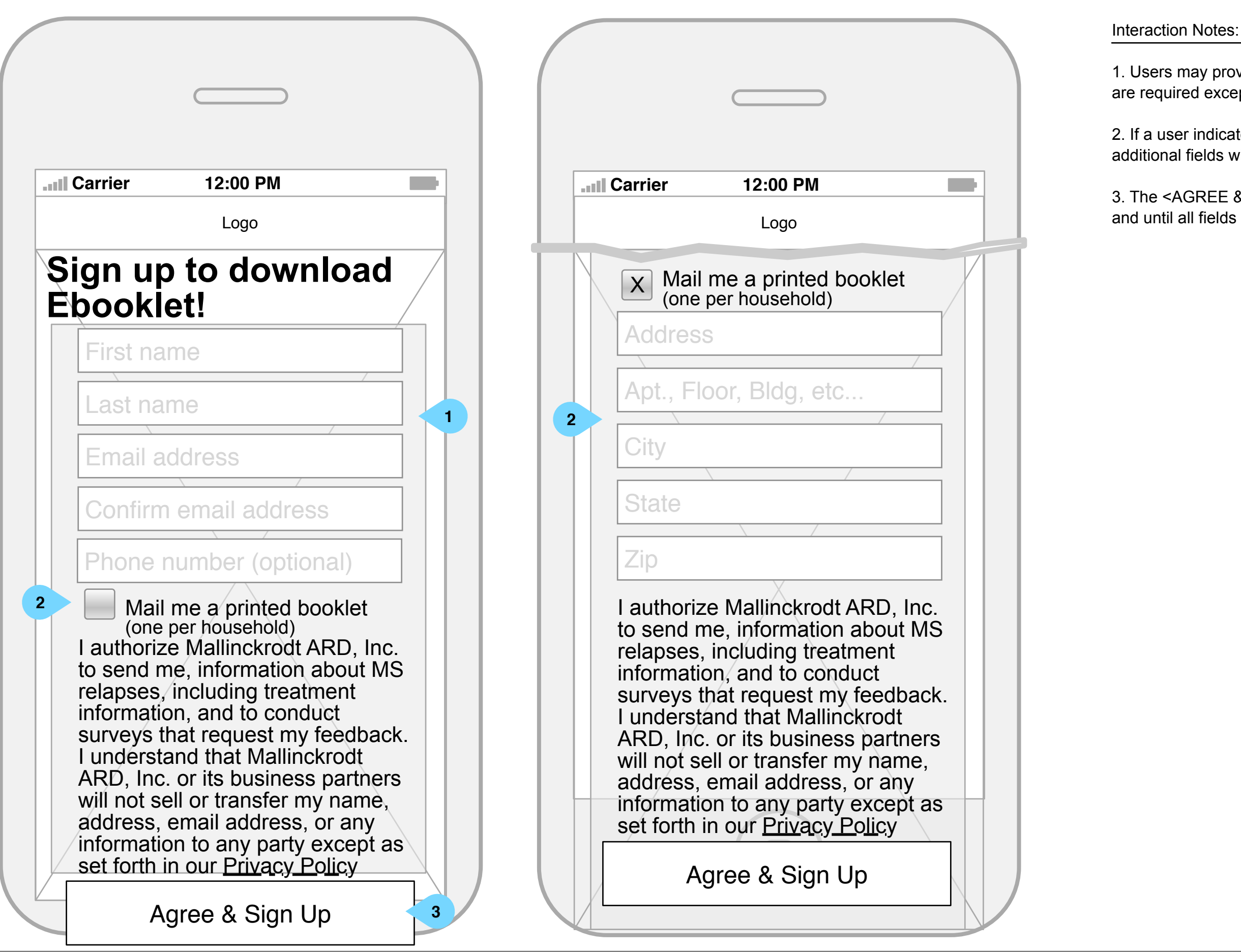

**NEON** AN FCB HEALTH NETWORK COMPAN 1. Users may provide their info to opt-in for communications. All fields are required except for phone number.

2. If a user indicated that they'd like the booklet mailed to them, additional fields will appear to collect address information.

3. The <AGREE & SIGN UP> button will be disabled on page load and until all fields have been completed.

This document is not intended to represent final copy, nomenclature, design, or layout. It is meant to visually convey the organization and relationship(s) of the site content and navigational structure. © Neon

## **Mobile: Lead Gen: Completion Version 8 | Tuesday, May 9, 2017**

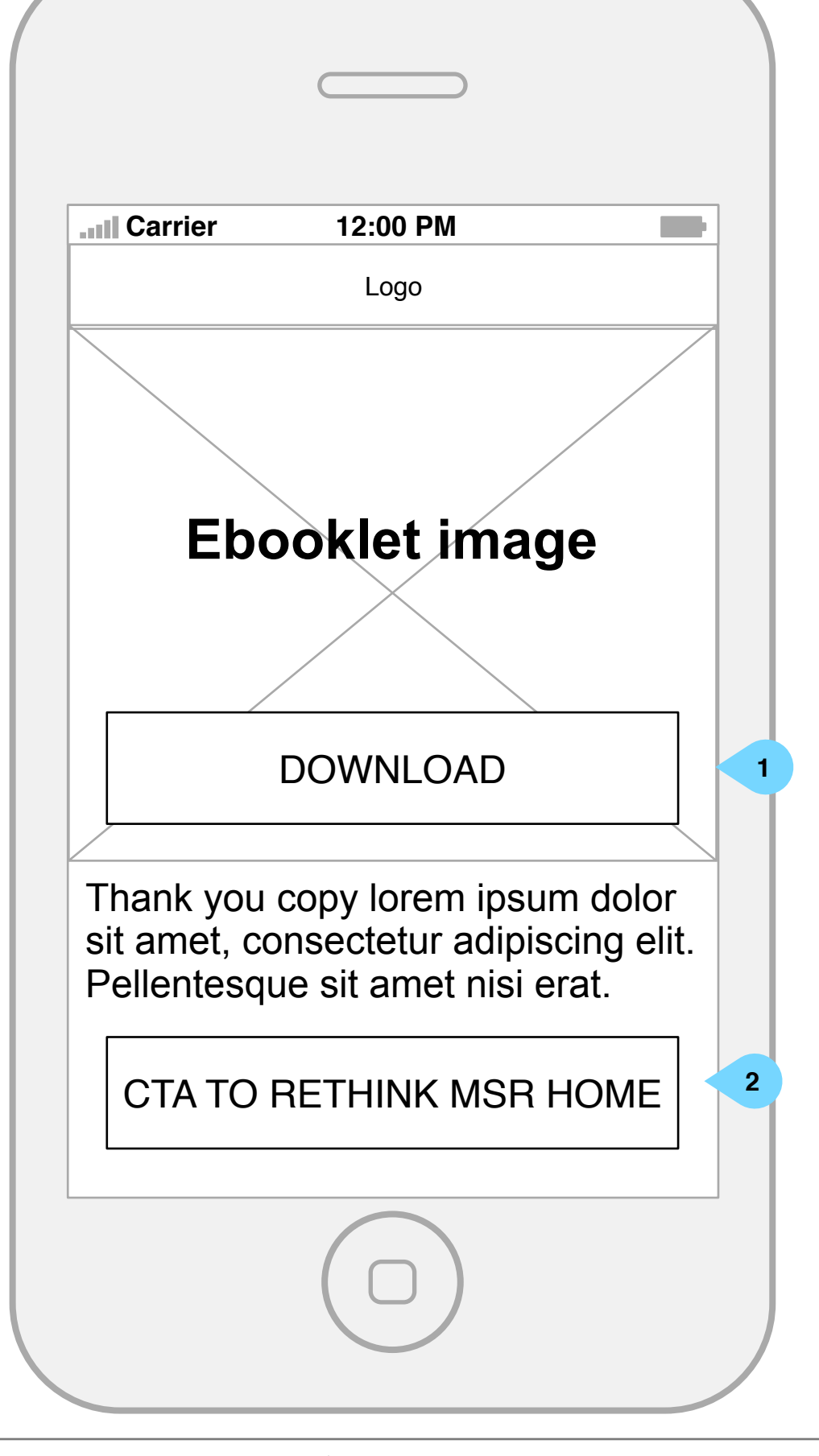

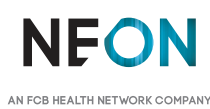

Interaction Notes:

1. Once complete, the user may download the e-book.

2. Users may also proceed to the MS Relapses home page from here.

This document is not intended to represent final copy, nomenclature, design, or layout. It is meant to visually convey the organization and relationship(s) of the site content and navigational structure. © Neon

# **Mobile: FAQ player Version 8 | Tuesday, May 9, 2017**

Interaction Notes:

1. Tapping play will open the video full-screen.

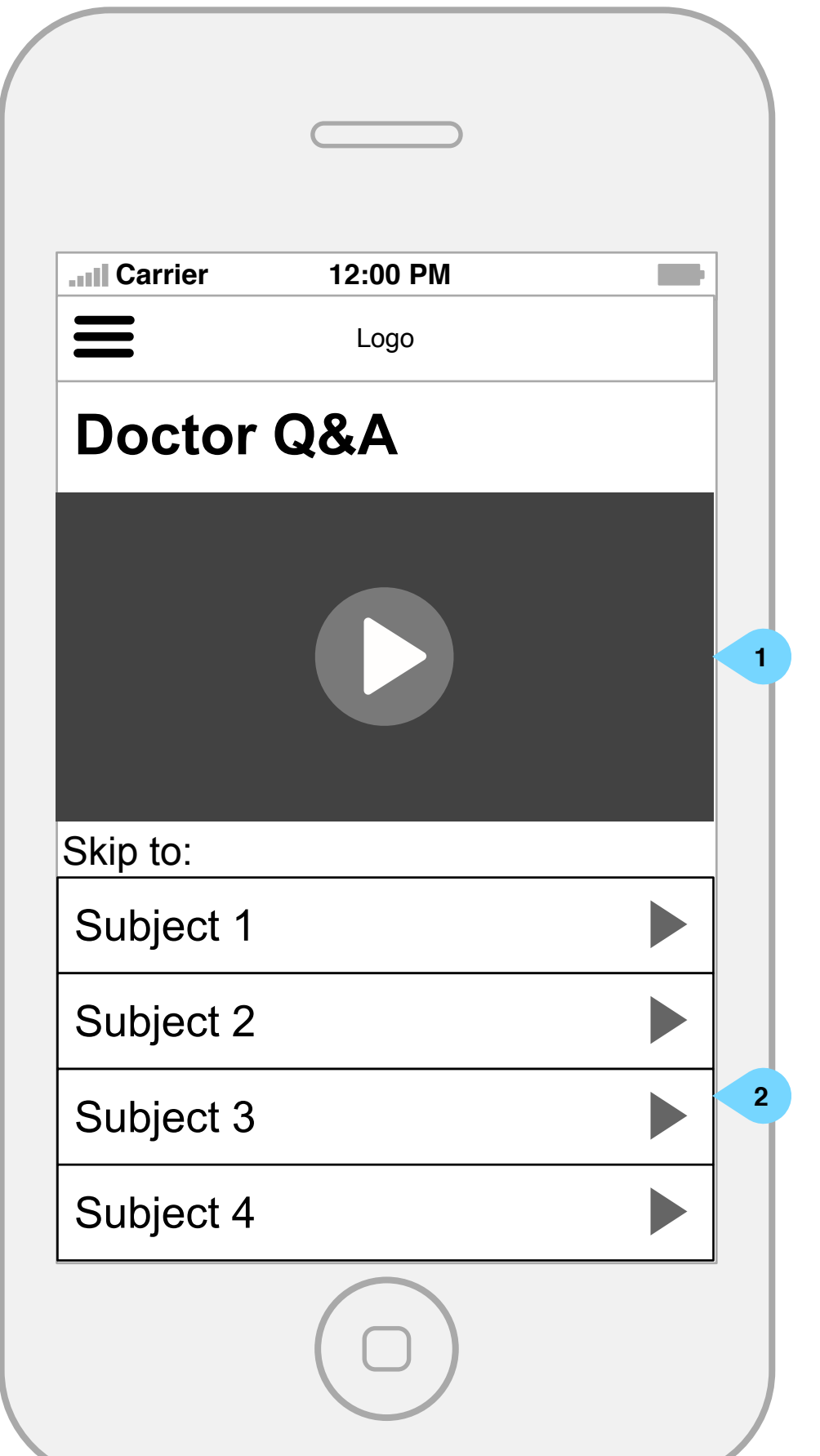

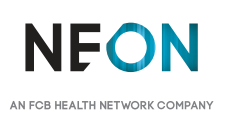

2. Users may choose to only see a relevant section of the video by tapping a subject to skip to that part of the video. This area will be independently scrollable from the video thumbnail.

It is meant to visually convey the organization and relationship(s) of the site content and navigational structure. © Neon

### **Mobile: Menu Version 8 | Tuesday, May 9, 2017**

1. Tapping <X> closes the menu and returns the user to the previous

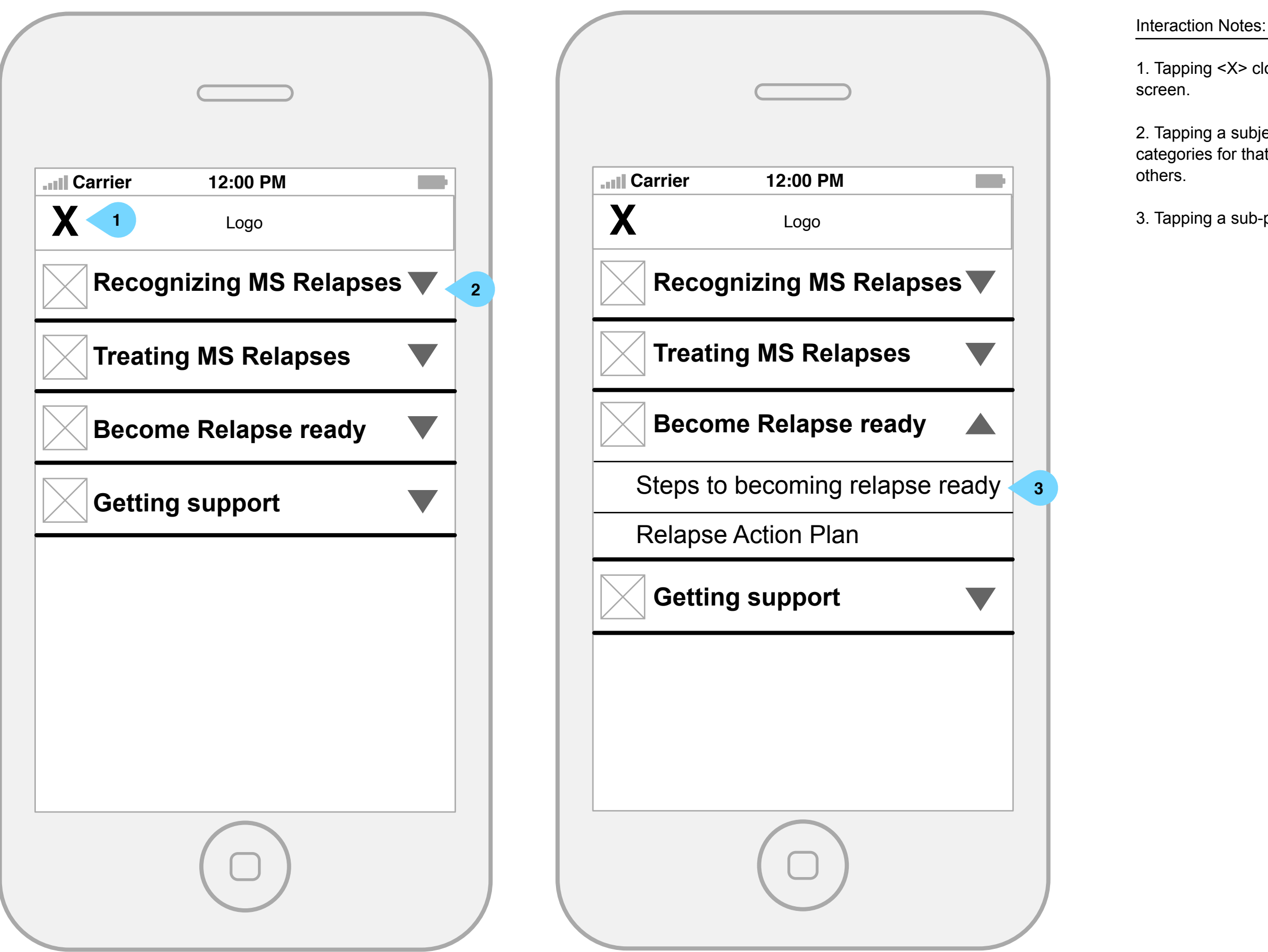

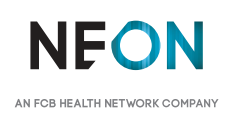

2. Tapping a subject will open the accordion, displaying all subcategories for that subject. Opening another subject will collapse all

3. Tapping a sub-page will navigate the user to that page.

It is meant to visually convey the organization and relationship(s) of the site content and navigational structure. © Neon

## **Mobile: Lead gen overlay** *Version 8 | Tuesday, May 9, 2017*

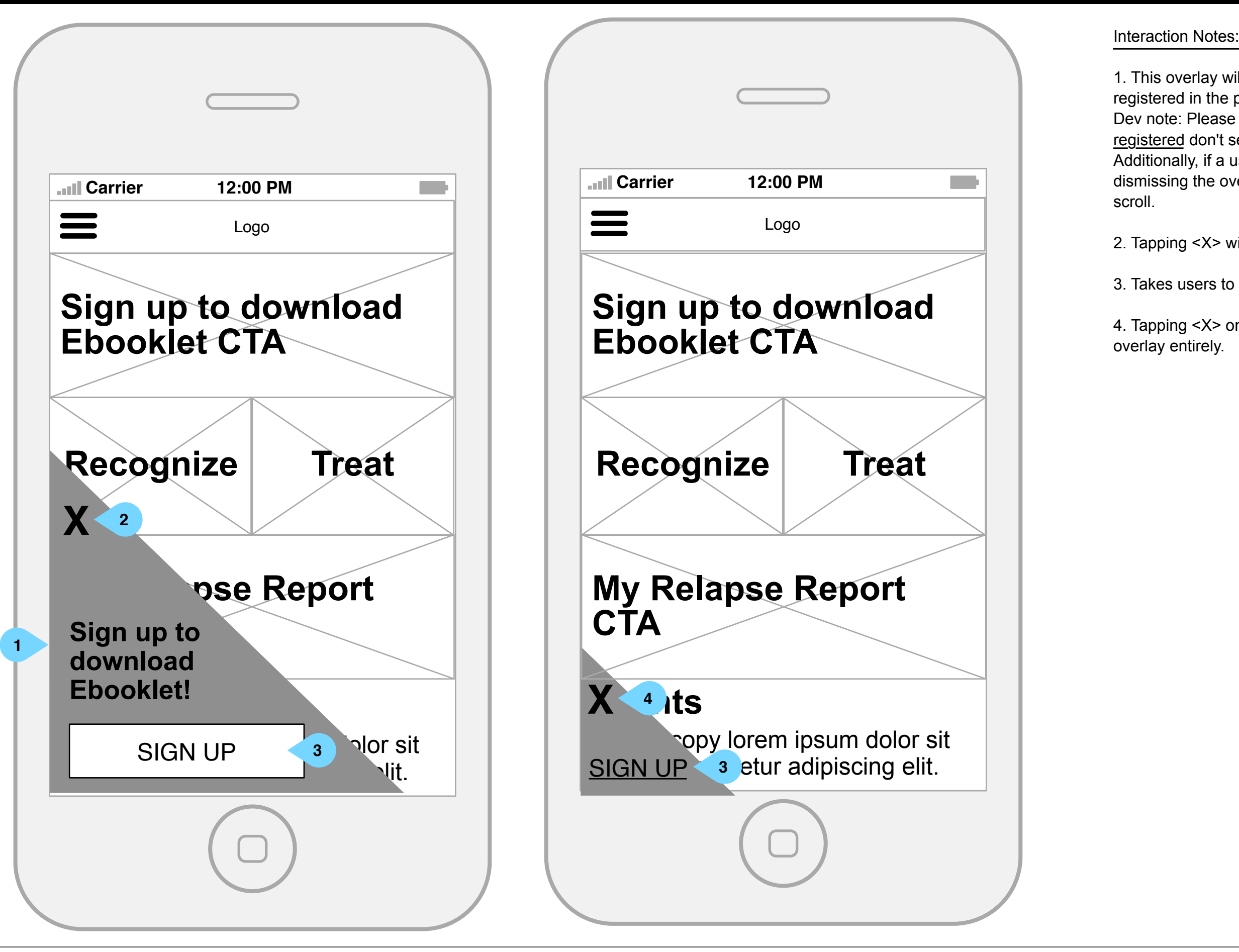

**NFON** AN FCB HEALTH NETWORK COMPAI 1. This overlay will show on every page upon load. If a user has registered in the past, this overlay will not show.

Dev note: Please use cookies to ensure return visitors who have registered don't see this overlay.

Additionally, if a user begins scrolling through content without dismissing the overlay, it should reduce to its smaller state upon

2. Tapping <X> will shrink the overlay (see right screen).

3. Takes users to lead-gen sign up page.

4. Tapping <X> once the overlay is already shrunk will dismiss the

This document is not intended to represent final copy, nomenclature, design, or layout. It is meant to visually convey the organization and relationship(s) of the site content and navigational structure. © Neon

# **Desktop**

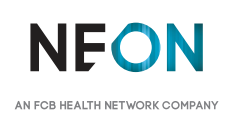

1. Opens the site main menu

2. Users may enter their ZIP code into the open text field. <SHOW ME EVENTS> will open the MS Events page in a new browser tab populated with events near the provided ZIP code.

## **Desktop: Home Page Page Page Page Page Page Page 19.2017 Page 19.2017 Page 19.2017 Page 19.2017**

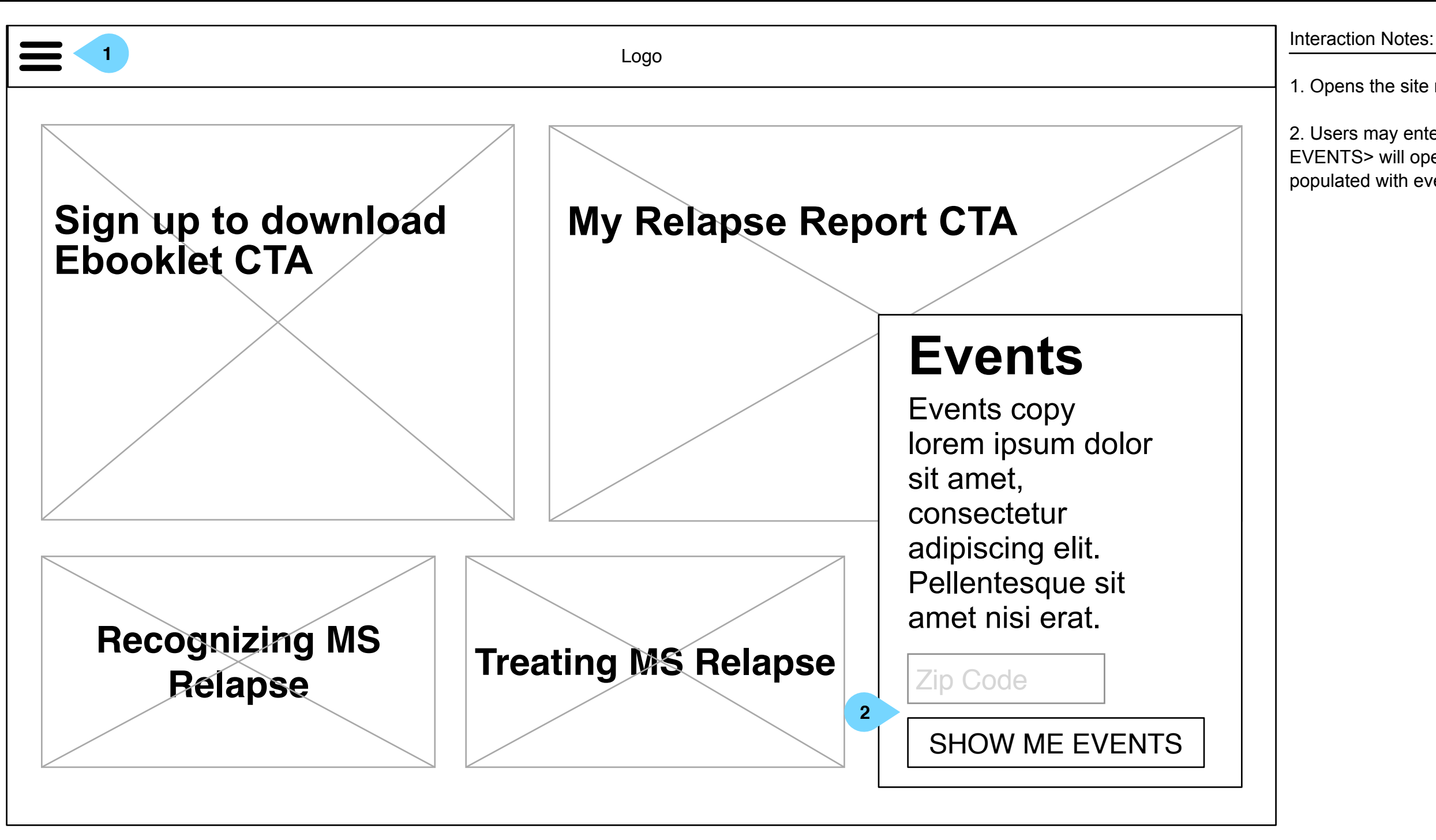

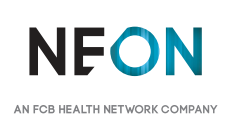

 $\equiv$ 

Interaction Notes:

1. Once clicked, the video will play.

Logo

# **Section headline lorem ipsum dolor sit.**

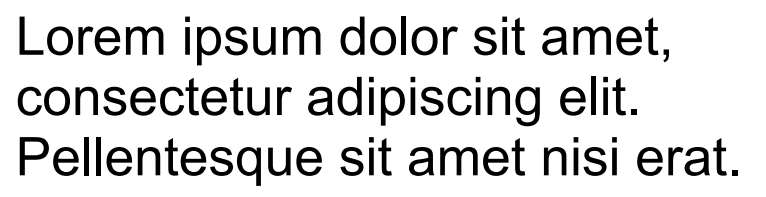

Lorem ipsum dolor sit amet, consectetur adipiscing elit. Pellentesque sit amet nisi erat.

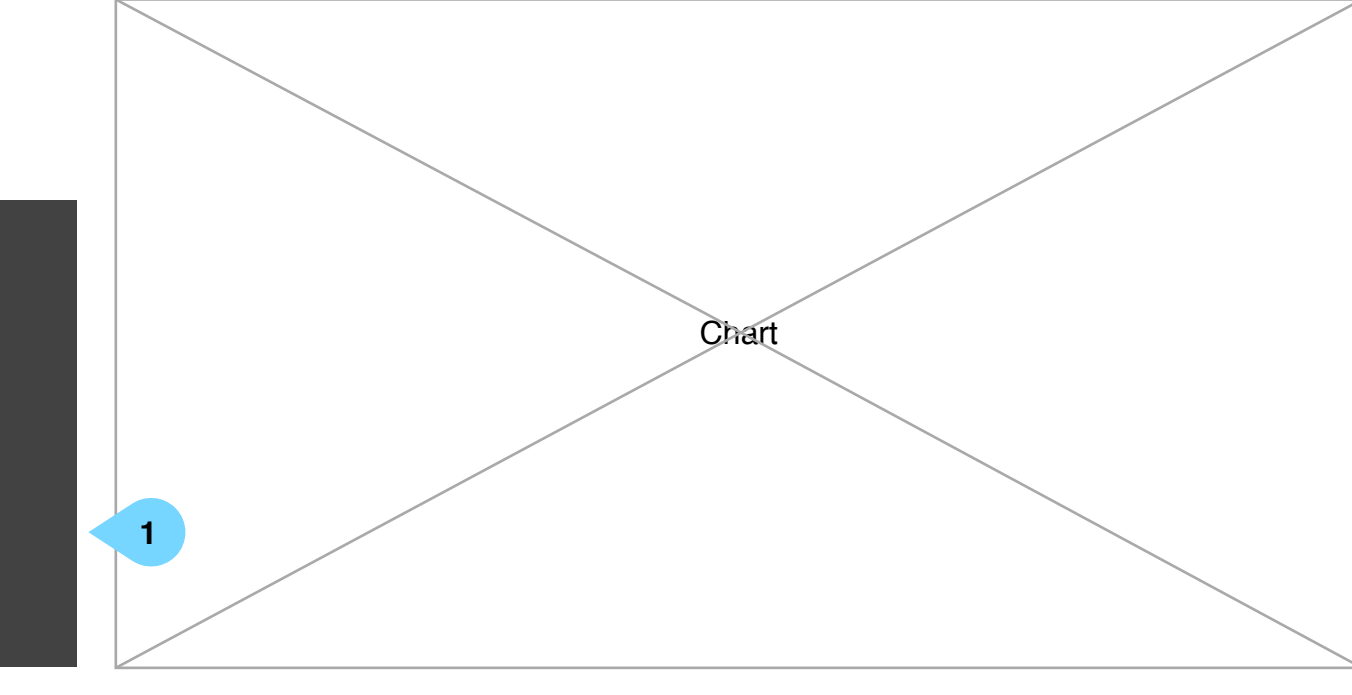

ISI

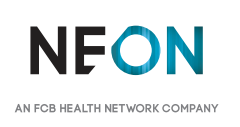

1. Clicking will select the symptom and expand the section to reveal the symptom-specific questions.

2. Hovering over a symptom will hi light that area of the body in the section to the top right (5) and display symptom information copy in the area to the bottom right (6).

3. Clicking <+> will reveal the symptom-specific questions without selecting the symptom.

4. This flow will include a progress bar.

5. This area will show a human silhouette, hi lighting the areas of a

6. This area will show information for the selected symptom.

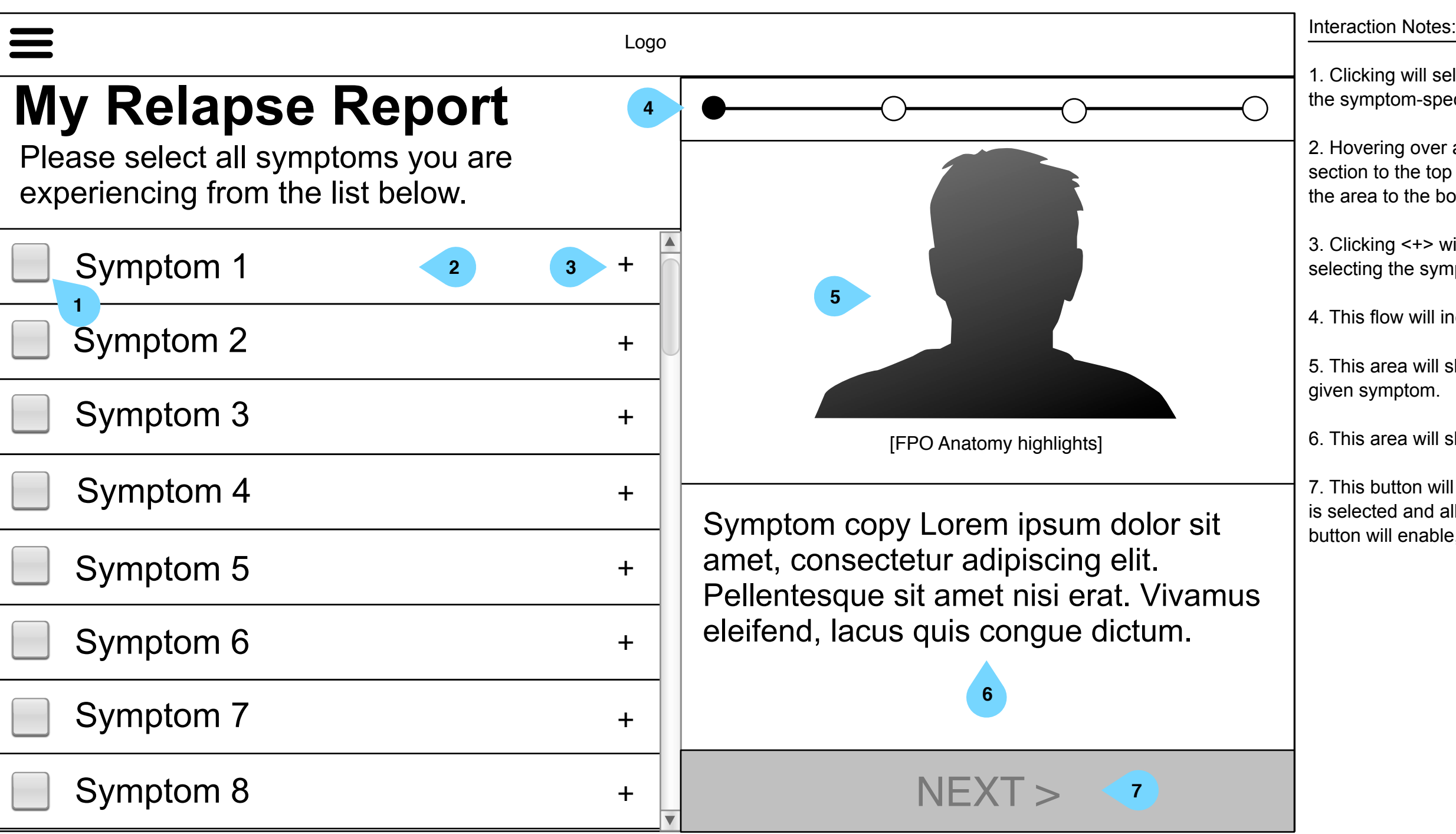

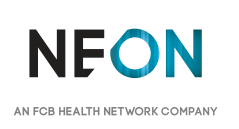

7. This button will be disabled by default. Once at least one symptom is selected and all of its associated questions are answered, the button will enable, allowing users to proceed to the next step.

1. Clicking will deselect the symptom and hide its questions.

2. Clicking will hide the questions.

3. Clicking will open a drop-down menu populated with date ranges.

4. Users may use this slider to indicate the level of affect on their

5. This button, which is enabled in this view since a symptom is selected, will become disabled if the user deselects all symptoms. Otherwise, clicking will proceed to the next section.

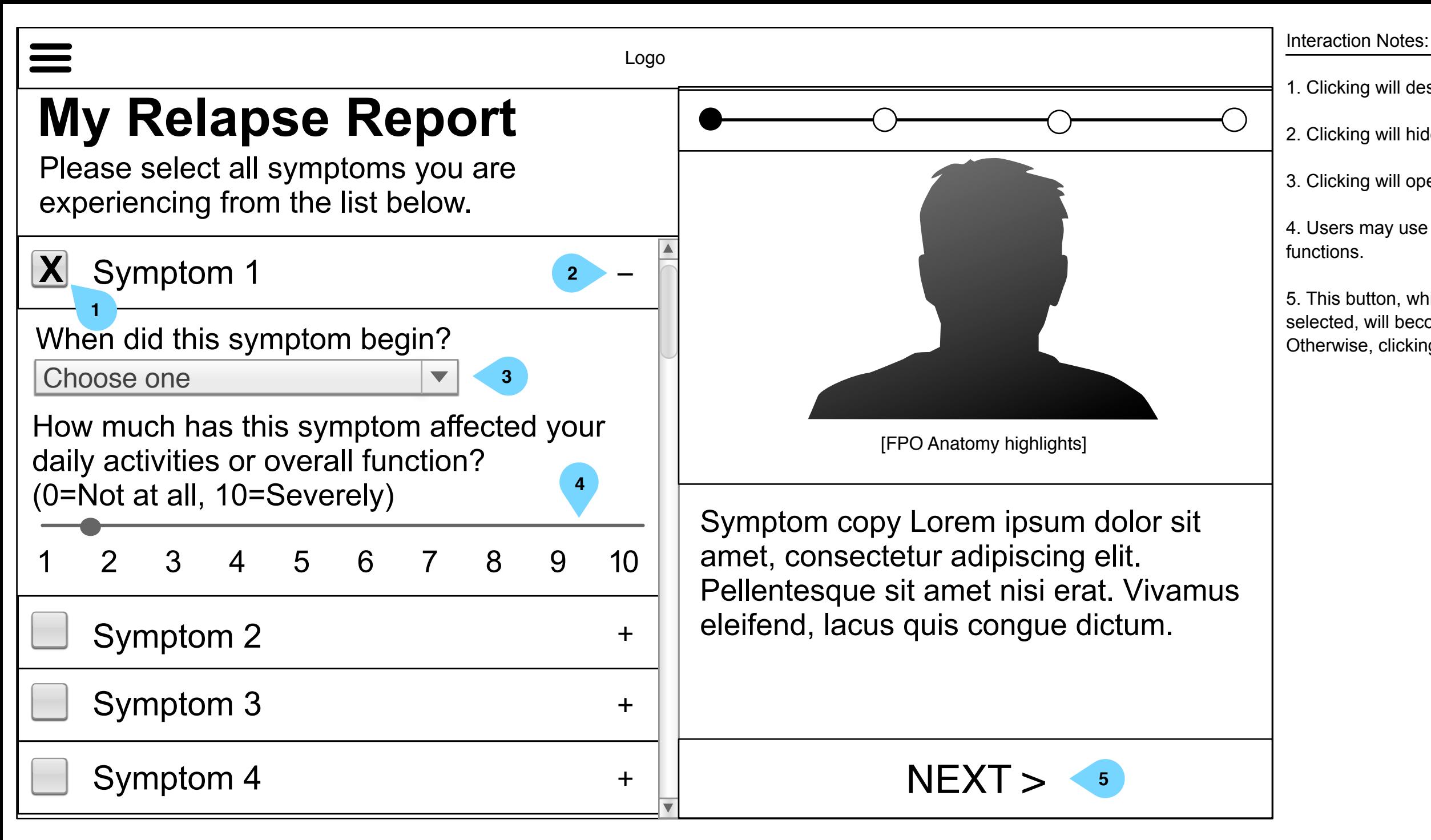

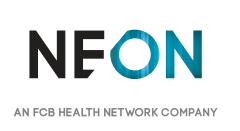

1. The user may use this number entry field and picker entry to indicate how long since their last relapse.

2. This area will show a silhouetted human body with all selected symptom areas hi lighted.

3. This area will display the symptoms the user has selected on the

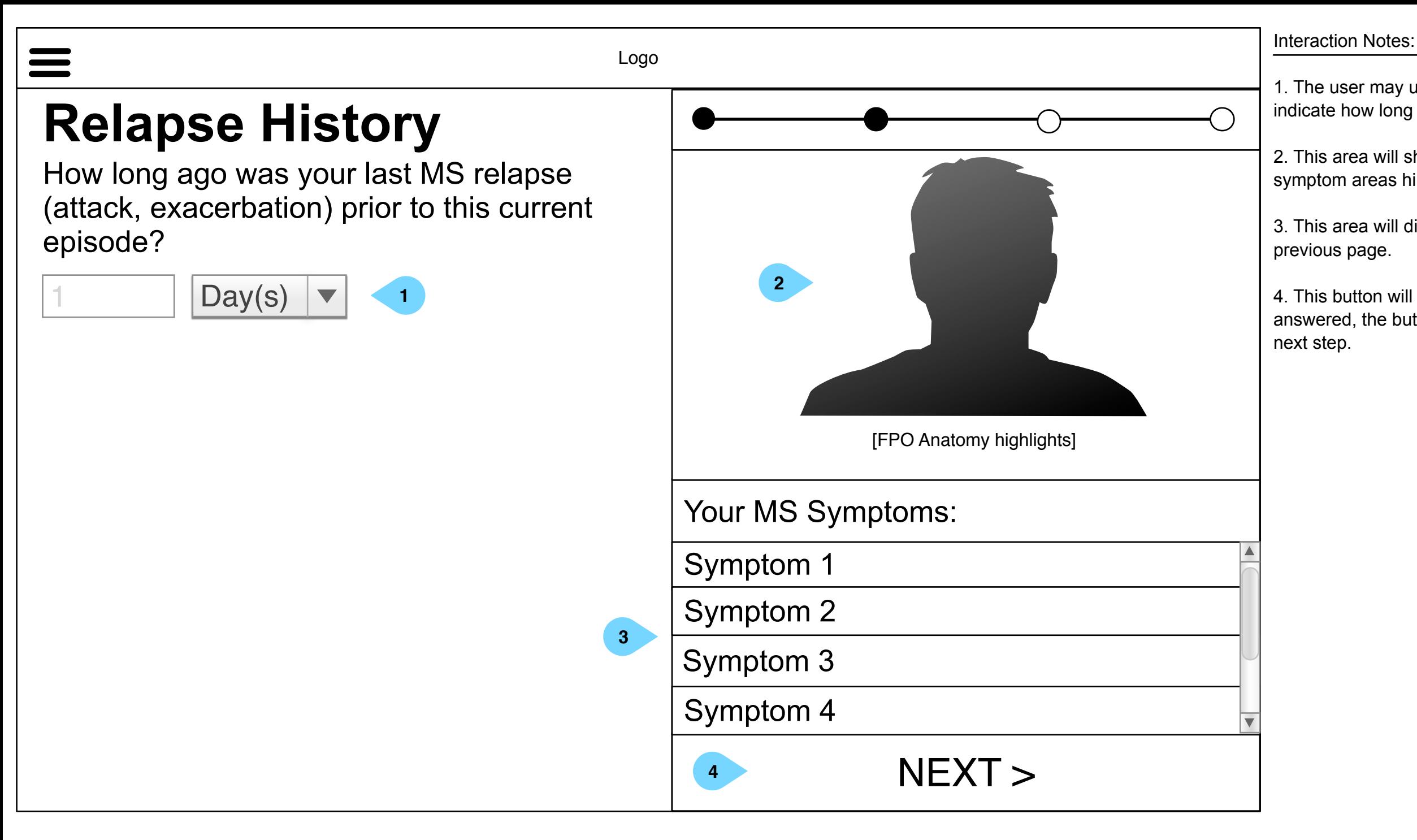

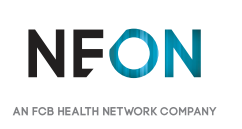

4. This button will be disabled by default. Once the question has been answered, the button will enable, allowing users to proceed to the

1. Users may select from a list of relapse treatments including: ⁃ IV Steroid infusion Oral steroid tablets (only) ⁃ Oral steroid tablets (after IV steroids) Acthar/ACTH injections Plasma exchange No treatments I'm not sure

2. If a user chooses 'other' in the dropdown above (3), This text field will display. It will be hidden by default/on page load.

3. A toggle will allow users to indicate yes or no.

4. If no, a text field will display. It will be hidden by default/on page

5. The user may use this number entry and dropdown to indicate how long since they have completed their medication.

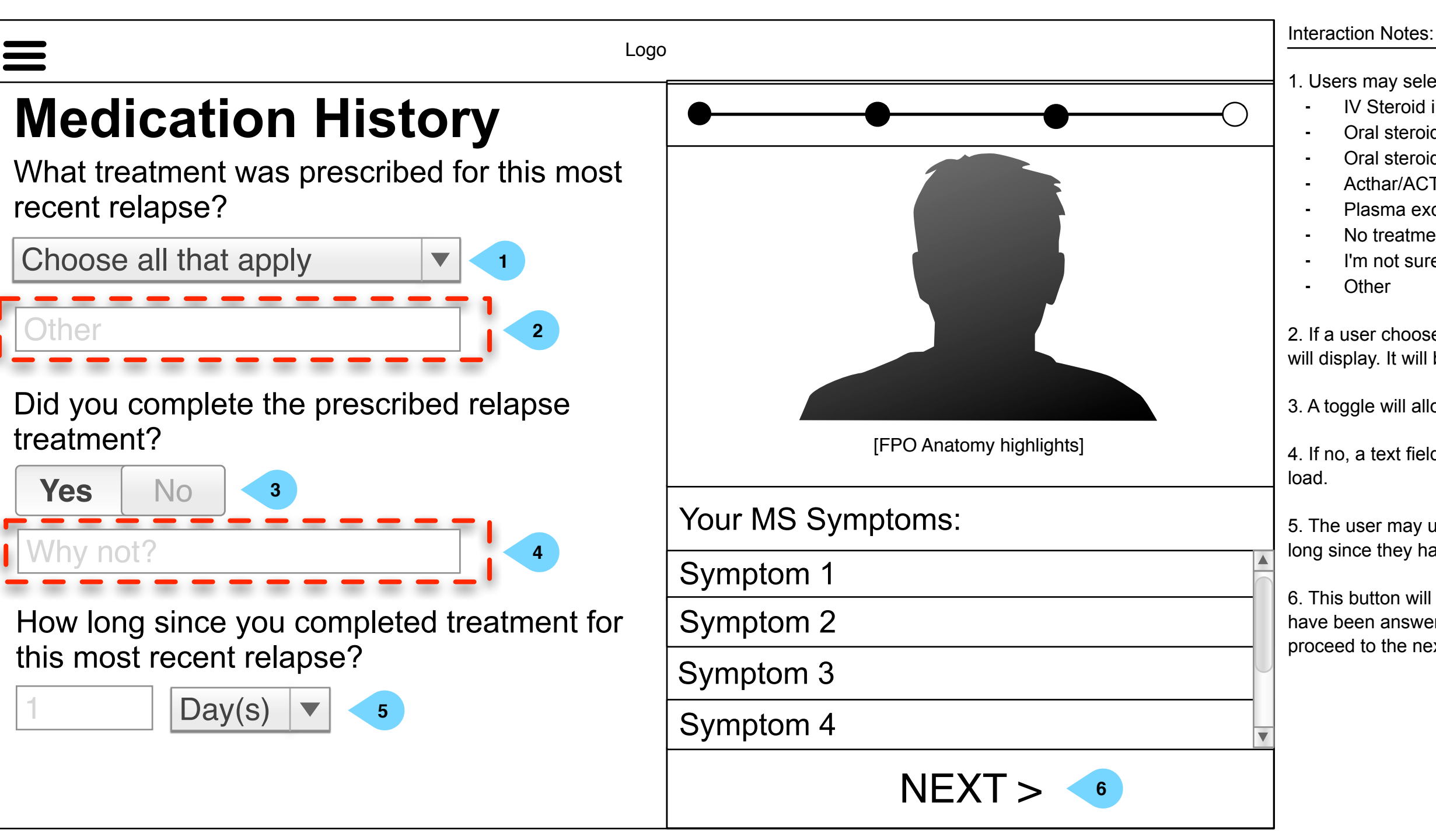

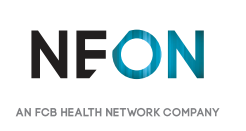

6. This button will be disabled by default. Once all of the questions have been answered, the button will enable, allowing users to proceed to the next step.

AN ECR HEALTH NETWORK COMPA

This document is not intended to represent final copy, nomenclature, design, or layout.

It is meant to visually convey the organization and relationship(s) of the site content and navigational structure. © Neon

1. Users may use this slider to indicate their improvement.

2. Selecting <Got worse> will disable the slider associated with it.

3. Users may select which, if any, side effects they experienced during their treatment. Options include:

- Mood changes/depression
- Weight gain
- Nausea and/or vomiting
- Sleep disturbance
- ⁃ Increased blood pressure
- Low blood pressure
- Stomach upset or heartburn
- **Headache**
- Faintness (light headedness)
- High blood sugar
- ⁃ Increased fatigue
	-
- ⁃ Increased appetite
	-
- Muscle cramps
	-
	-
	-

4. If a user choose 'other', this copy, which is hidden by default, will

5. This button will be disabled by default. Once all of the questions have been answered, the button will enable, allowing users to proceed to the next step.

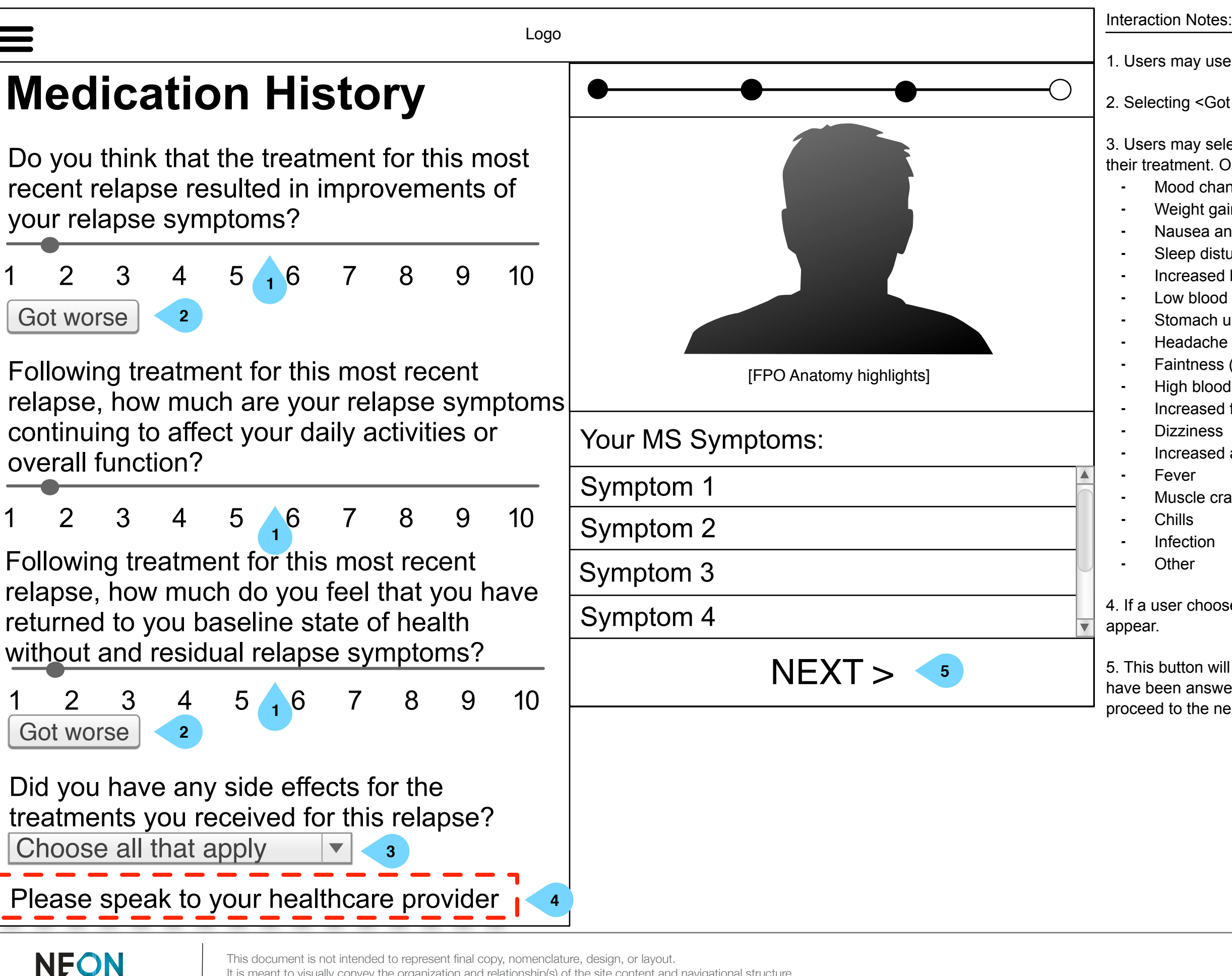

### n Notes:

ea will populate with the user's answers from Relapse

ea will populate with the user's answers to symptom-specific and repeat for additional symptoms.

return to MS Relapses Home

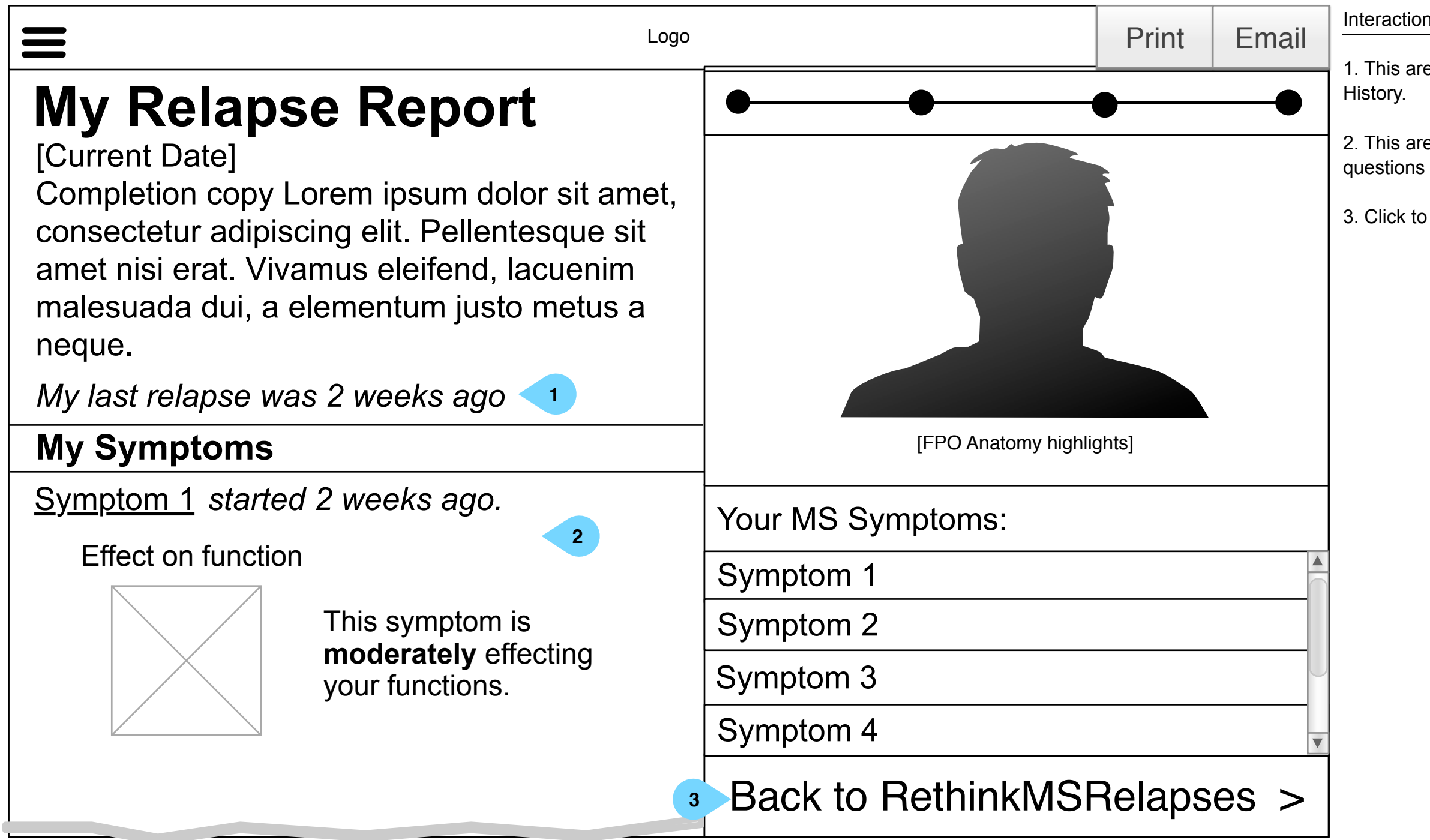

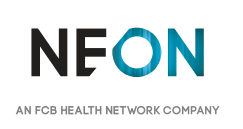

1. This area will populate with user's answers to medication-specific

2. Clicking will output the information in the format of the ARMS questionnaire and activate a print dialog.

3. Clicking will activate an email dialog, which will send the information in the format of the ARMS questionnaire.

4. Clicking will save the report readout to the user's device in the patient-friendly, non-ARMS format.

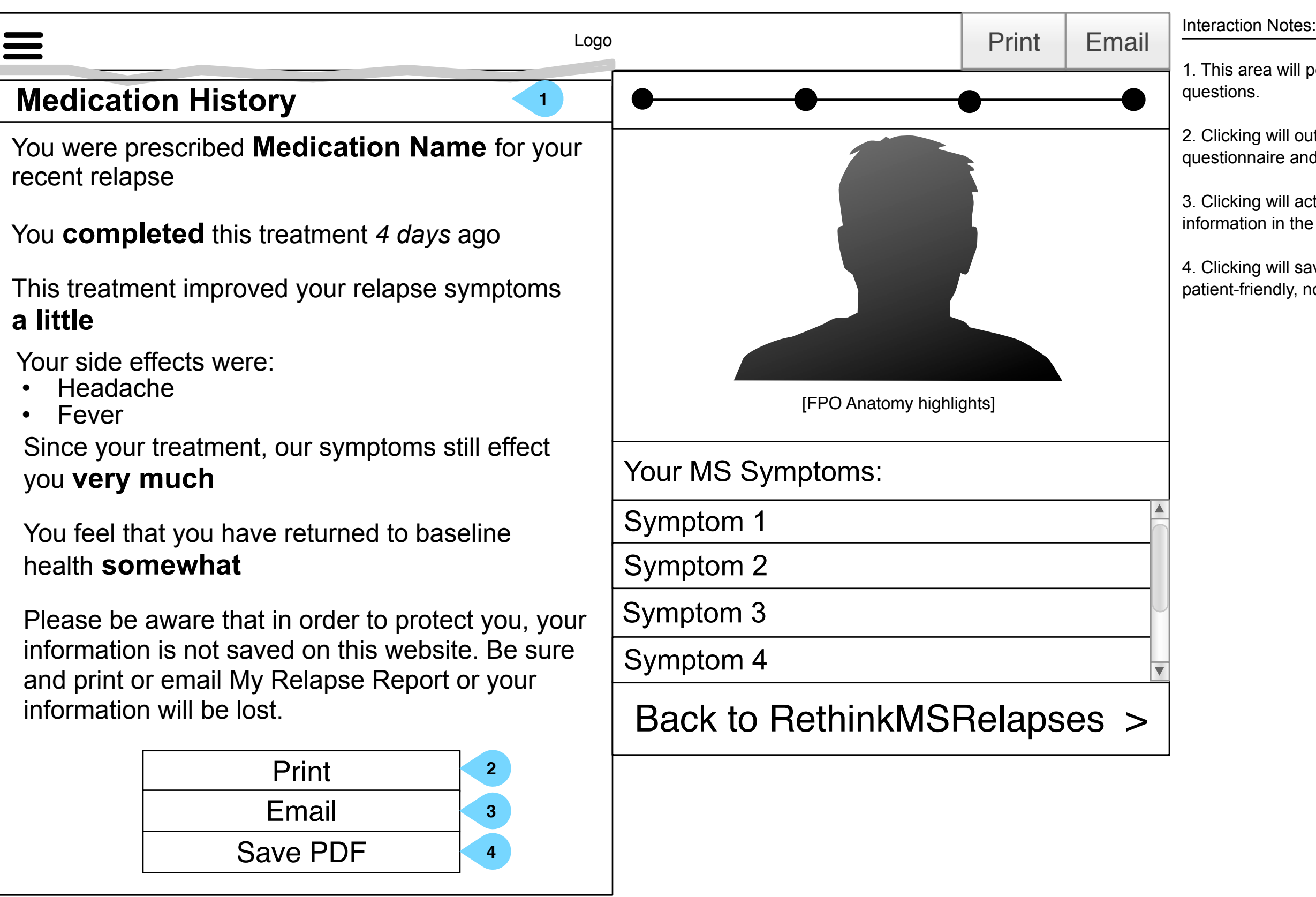

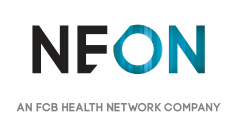

It is meant to visually convey the organization and relationship(s) of the site content and navigational structure. © Neon

Interaction Notes: 1. Users may provide their info to opt-in for communications. All fields are required except for phone number. 2. Users may indicate if they'd like they booklet mailed to them. Clicking this box will reveal additional fields to record their address (as shown on next page) 3. The <SIGN UP> button will be disabled on page load and until all fields have been completed. **Sign up to download Ebooklet!** First name Last name Email address Confirm email address Logo **1 3 Agree & Sign Up** I authorize Mallinckrodt ARD, Inc. to send me, information about MS relapses, including treatment information, and to conduct surveys that request my feedback. I understand that Mallinckrodt ARD, Inc. or its business partners will not sell or transfer my name, address, email address, or any information to any party except as set forth in our <u>Privacy Policy</u> Mail me a printed booklet (one per household) Phone number (optional) **2**

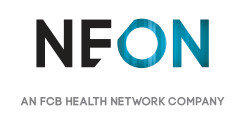

It is meant to visually convey the organization and relationship(s) of the site content and navigational structure. © Neon

Interaction Notes:

I authorize Mallinckrodt ARD, Inc. to send me, information about MS relapses, including treatment information, and to conduct surveys that request my feedback. I understand that Mallinckrodt ARD, Inc. or its business partners will not sell or transfer my name, address, email address, or any information to any party except as set forth in our Privacy Policy

1. Users may indicate if they'd like they booklet mailed to them. Clicking this box will reveal additional fields to record their address (as shown on next page), Deselecting the box will hide the fields.

# **Sign up to download Ebooklet!**

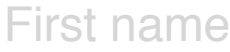

Last name

Email address

Confirm email address

Logo

**1**

**State** 

### Zip

Apt., Floor, Bldg, etc...

**City** 

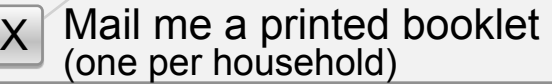

**Address** 

Phone number (optional)

Agree & Sign Up

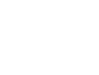

**NEON** AN FCB HEALTH NETWORK COMPAL

1. Once complete, the user may download the e-book.

2. Users may also proceed to the MS Relapses home page from here.

# **Desktop: Lead Gen: Completion** *Version 8 | Tuesday, May 9, 2017*

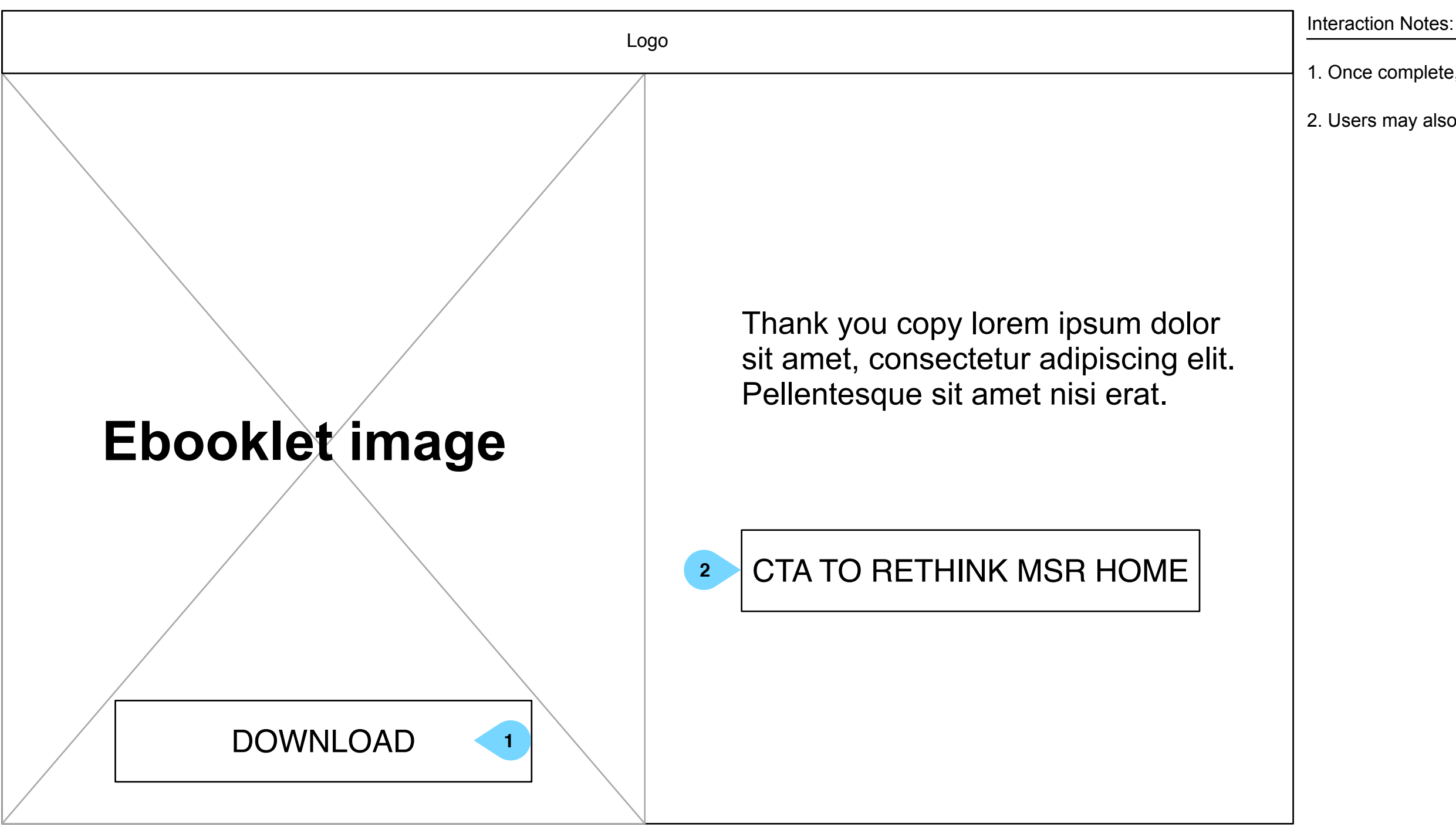

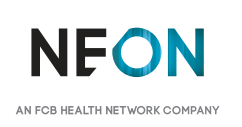

This document is not intended to represent final copy, nomenclature, design, or layout. It is meant to visually convey the organization and relationship(s) of the site content and navigational structure. © Neon

### action Notes:

licking will play video. If no subject is selected, entire FAQ video

sers may choose to only see a relevant section of the video by ing a subject to skip to that part of the video. This area will be pendently scrollable from the video thumbnail.

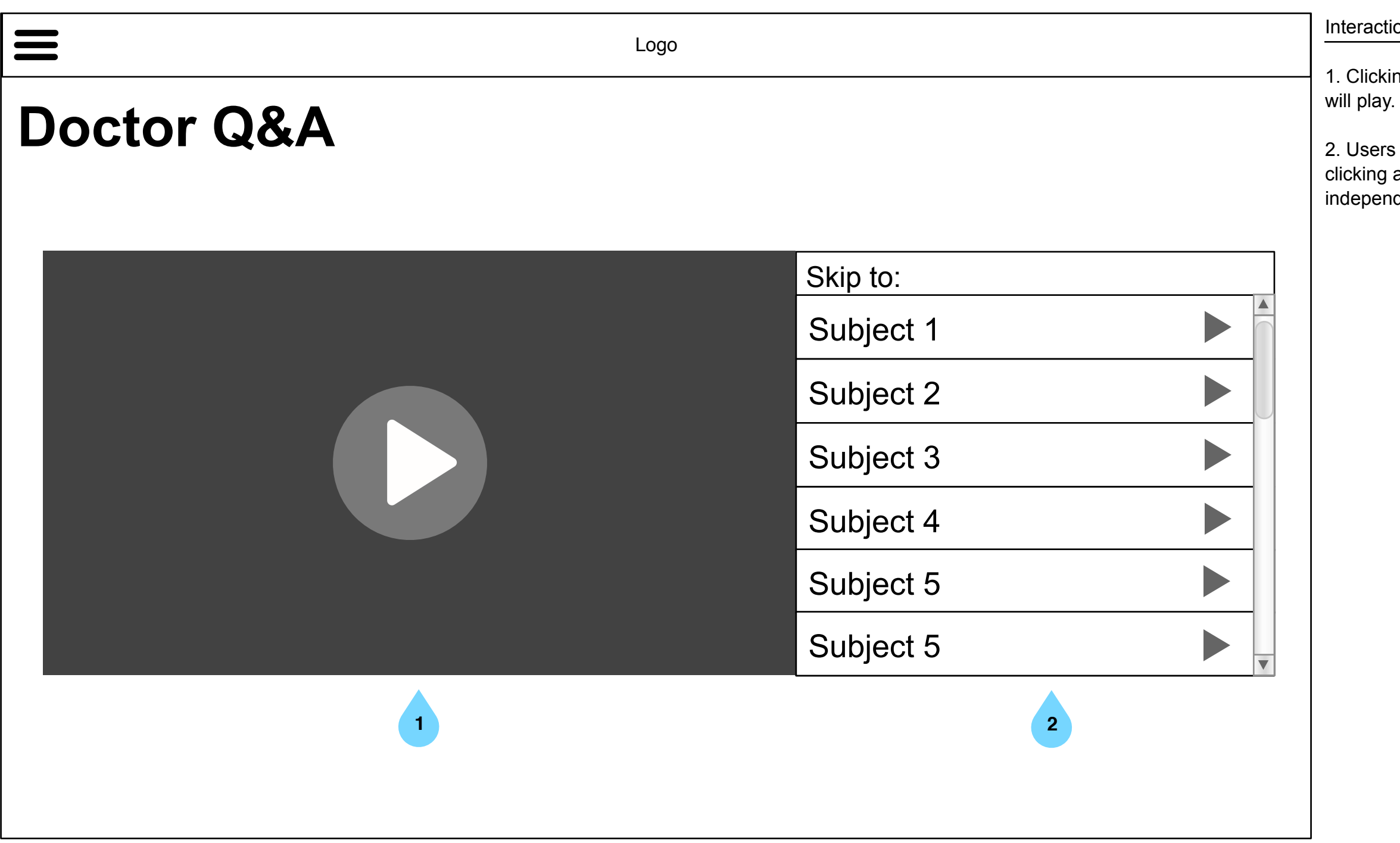

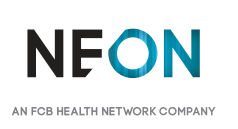

1. Clicking <X> closes the menu.

2. Tapping a subject will open the accordion, displaying all subcategories for that subject. Opening another subject will collapse all

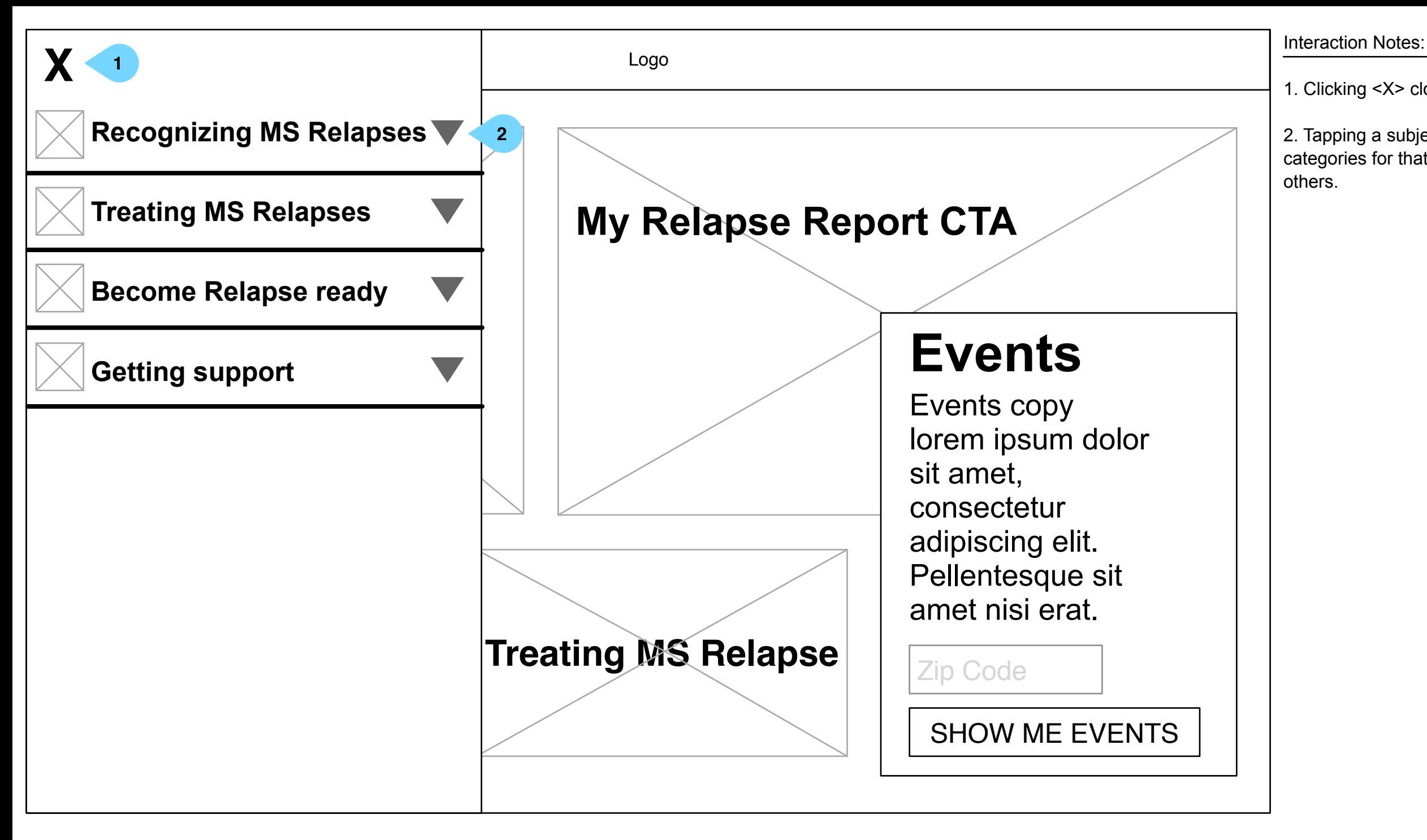

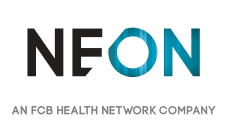

1. Tapping a sub-page will navigate the user to that page.

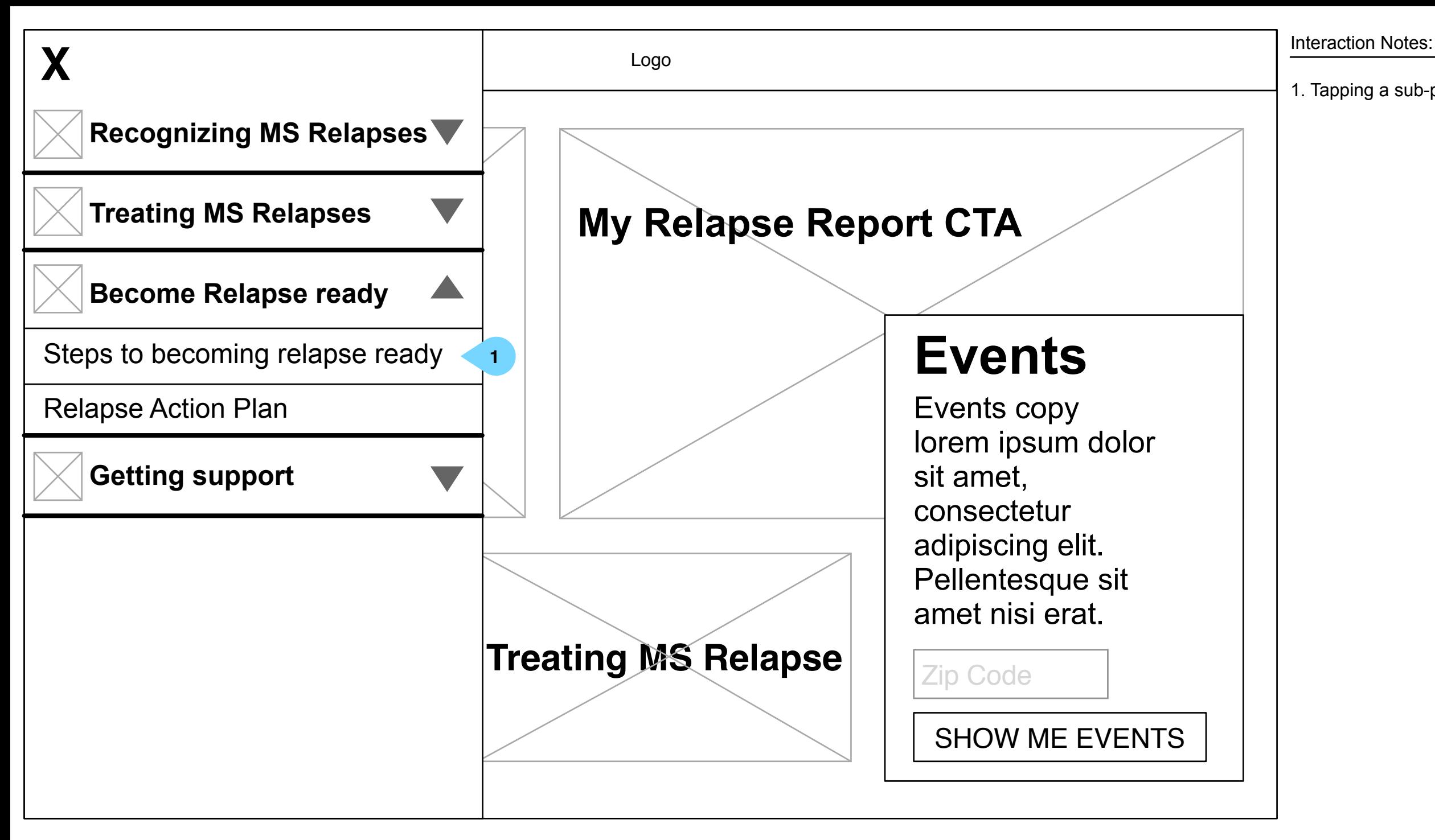

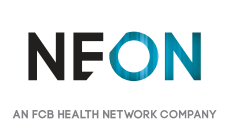

This document is not intended to represent final copy, nomenclature, design, or layout. It is meant to visually convey the organization and relationship(s) of the site content and navigational structure. © Neon

1. This overlay will show on ever page upon load. If a user has registered in the past, this overlay will not show.

Additionally, if a user begins scrolling, the overlay will reduce in size as shown on the next page.

2. Tapping <X> will shrink the overlay (see right screen).

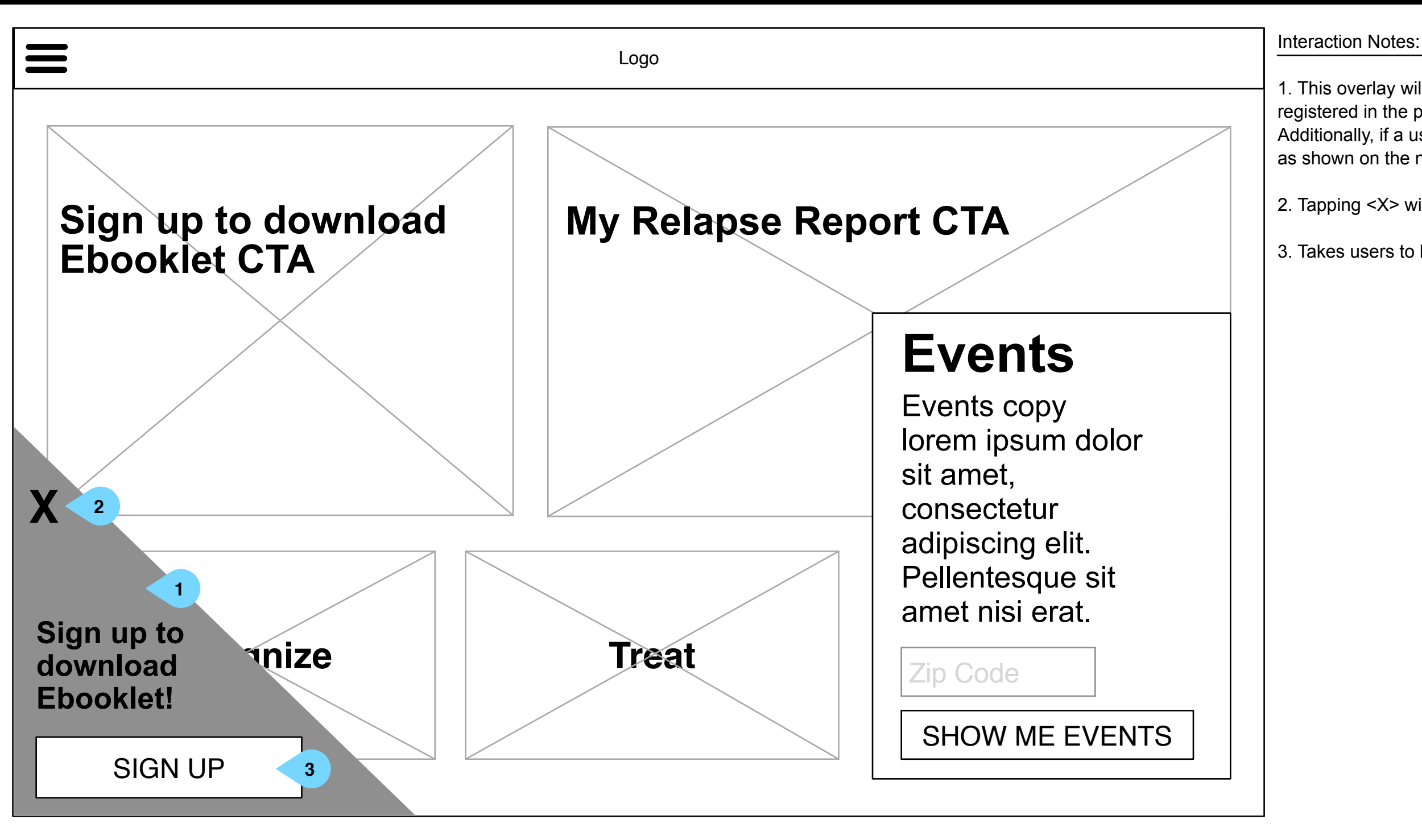

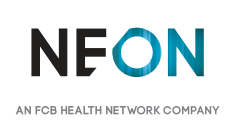

3. Takes users to lead-gen sign up page.

### Interaction Notes:

1. Clicking <X> once the overlay is already shrunk will dismiss the

2. Takes users to lead-gen sign up page.

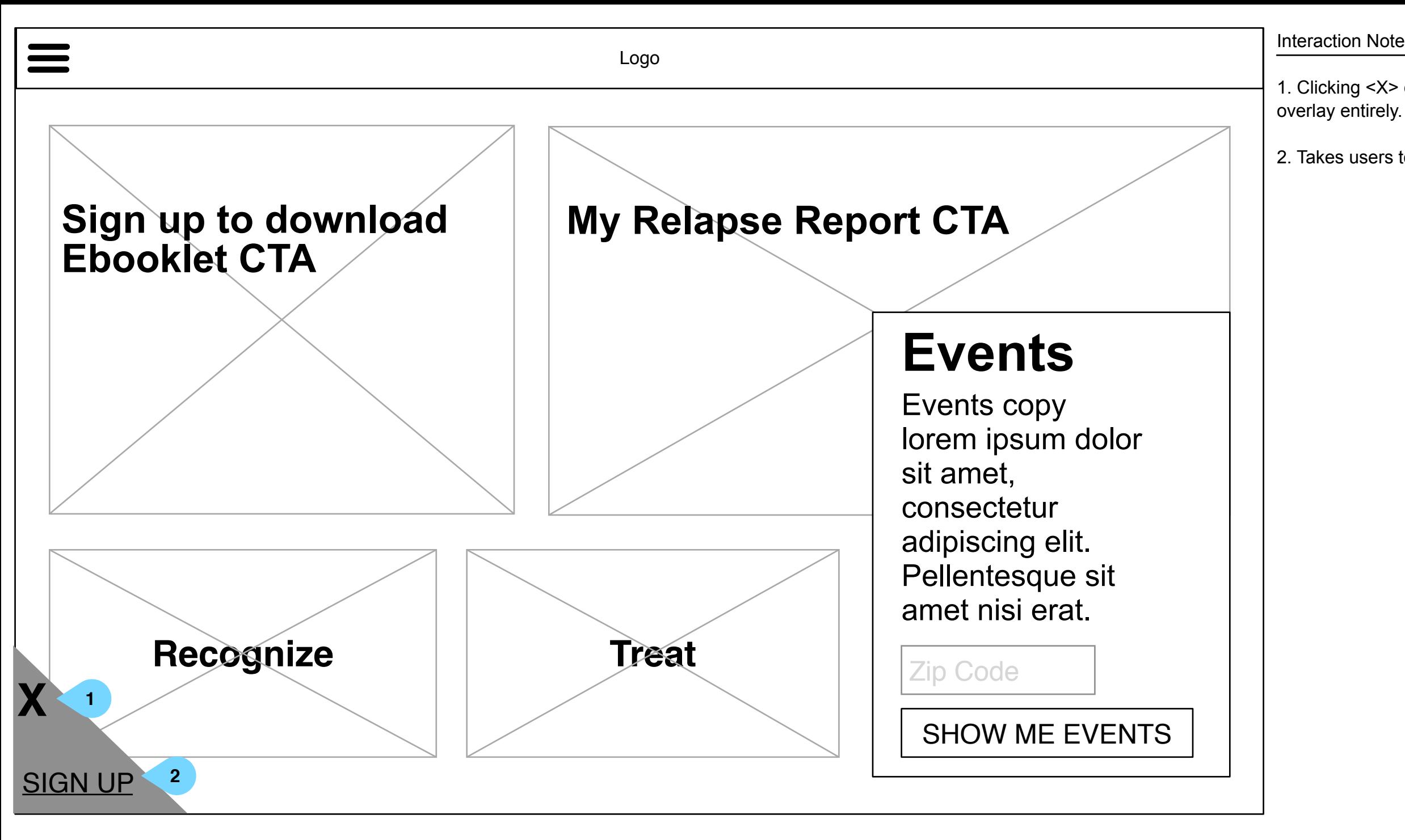

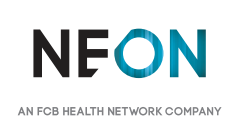